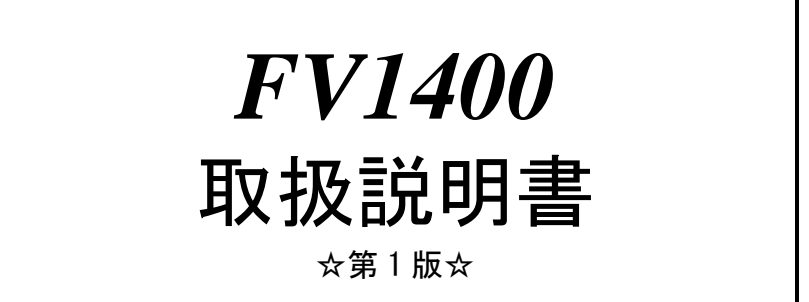

ご注意

- (1)本書の内容の一部または全部を転載することは固くお断りします。
- (2)本書の内容については将来予告なしに変更することがあります。
- (3)本書の内容については万全を期して作成いたしましたが、万一ご不審な点や誤り、記載もれなどお気づきの点 がありましたらご連絡ください。
- (4)運用した結果の影響については、(2)(3)項にかかわらず責任を負いかねますのでご了承ください。
- (5)本製品がお客さまにより不適当に使用されたり、本書の内容に従わずに取り扱われたりしたこと等に起因して 生じた損害等については責任を負いかねますのでご了承ください。

### Before using the FV1400, please read this page carefully.

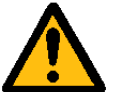

# Warning

Power Source

Make sure that the source voltage matches the power supply voltage of the system before turning on power.

Be sure to observe the following to prevent damage to the machine, electrical shock or fire.

- Be sure to disconnect the power cable and connection cables before connecting or disconnecting the earth conductor.
- $\bullet$  Observe the following when handling the power cable.
	- (1) Do not use a damaged power cable.
	- (2) Do not modify the power cable or the connector.
	- (3) Do not place a heavy object on the power cable.
	- (4) Do not bend, twist or pull the cable by force.
	- (5) Do not place the cable near a heating apparatus.
	- (6) Do not connect the cable to an outlet extension to which other heat producing devices are connected.
- When the camera connected to the system is to be mounted on a robot arm, be careful with the earth connection so that there is no potential difference of the GND level.

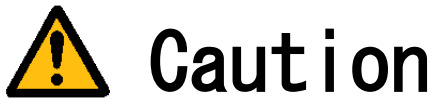

- If there is an abnormal sound, smell, heat or any other sign of danger, turn off the power immediately and disconnect the power plug from the outlet. Otherwise, electrical shock or fire may result. If a problem
- is determined, please contact our sales office or agent. There must be a space of at least 50mm for front panel. There must be a space of at least 50mm for back of the FV1400.

Do not block the inlet. If the air inlet is blocked, the internal temperature will rise excessively, resulting in thermal runaway damage, or fire. Also, do not put metallic, flammable or any other foreign material through the inlet.

> English manuals are available for download from this page. <http://www.fast-corp.co.jp/eng/>

### 本機器を安全にご使用いただくために

本機器を正しく安全に使用していただくため、本機器の操作にあたっては下記の安全注意事項を必ずお 守りください。この取扱説明書で指定していない方法で使用すると、本機器の保護機能が損なわれるこ とがあります。なお、これらの注意に反したご使用により生じた損害については、㈱ファーストは責任 と保証を負いかねます。

本機器には、次の様なシンボルマークを使用しています。

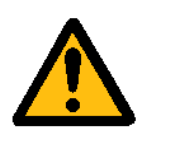

装置を安全にお使いいただくための"取扱注意"

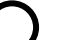

OFF(電源)

ON(電源)

#### 輸出管理規制について

本製品を輸出される場合は、外国為替および外国貿易管理法の規制をご確認の上、必要な手続き をお取りください。なお、ご不明な点は、弊社担当営業にお問い合わせください。

## この説明書で使われるマークについて

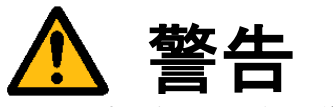

取り扱いを誤った場合に、使用者が死亡または重傷を負う危険があるときに、その危険を避けるための注意事 項が記載されています。

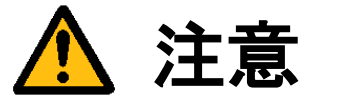

取り扱いを誤った場合に、使用者が軽傷を負うか、または物的損害のみが発生する危険があるときに、それを 避けるための注意事項が記載されています。

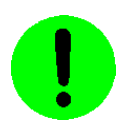

装置が故障しないようにするための注意、正しく動作させるための注意等を記載しました。

#### **Note**

本機器を取り扱ううえで重要な情報が記載されています。

### はじめに

このたびは弊社の汎用画像処理装置『FV1400』をお買い上げいただき、誠にありがとうございます。

『FV1400』は、PC 技術を産業用画像処理装置としてカスタマイズされたハードウェアプラットホームをもつ FA 組み込みシステム用画像処理装置です。 以下の製品をご用意しております。

FV1400-W7e64:Windows Embedded Standard 7 を搭載した装置

製品名(型番)は下記で表現し、装置銘板及び銘板補助ラベルが装置前面に貼られます。

#### FV1400-Env

■ Env(ironment): ソフトウェア動作環境 FV1400-W7e64 をご購入の場合、表記は、"W7e64"となります。

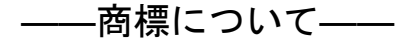

「Microsoft」「Windows」「Windows Embedded Standard 7」は Microsoft Corporation の登録商標です。 「Core i5」は Intel Corporation の登録商標です。 その他、各会社名、各製品名は各社の商標または登録商標です。

### ご使用になる前にご確認ください

(1)本装置に付随するソフトウェア商品の使用許諾について

#### 【 FV1400-W7e64 】

1.「Microsoft Software License Terms」をお読みください。

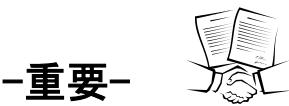

**一重 安一** ニズ③<br>- FV1400-W7e64 システム SSD には、Microsoft Corporation の基本ソフト(OS) Windows Embedded Standard 7 が組込 まれています。本説明書の最後に「Microsoft Software License Terms」原文が添付されています。装置を使用する 前に契約内容をよく読み、同意される場合のみ本製品をお使いになることができます。装置を使用された場合、契約 内容に承諾されたものといたします。

なお、FV1400-W7e64 の再販や装置に組み込んでの販売により使用ユーザが変わる場合、この「Microsoft Software License Terms」を必ず添付し、契約内容の同意時にのみ本製品の販売及び使用が可能である事を明記してください。

#### 2.WI の使用許諾について

FV1400-W7e64 本体には、弊社が販売する画像処理ソフトウェア製品である「WIL」の実行モジュールがインストー ルされています。それ以外の実行モジュールを使用される場合は、それぞれのソフトウェア使用権利(RTL)を必ずご 購入ください。購入されずに使用されることは違法行為となりますので、御注意ください。

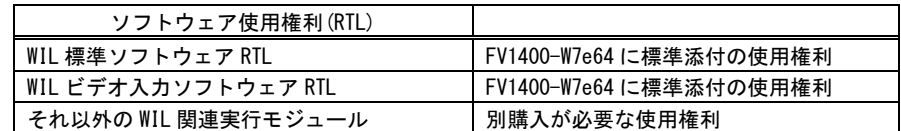

(2)ユーザ登録をお願いします

弊社の製品を始めてご購入になったお客様、またはまだユーザ登録を済まされていないお客様は、製品に添付され ているユーザ登録用紙に必要事項をご記入になり、弊社に返送してください。ユーザ・サポート、今後のバージョン アップ情報の提供が可能になります。

#### $\blacksquare$ 次

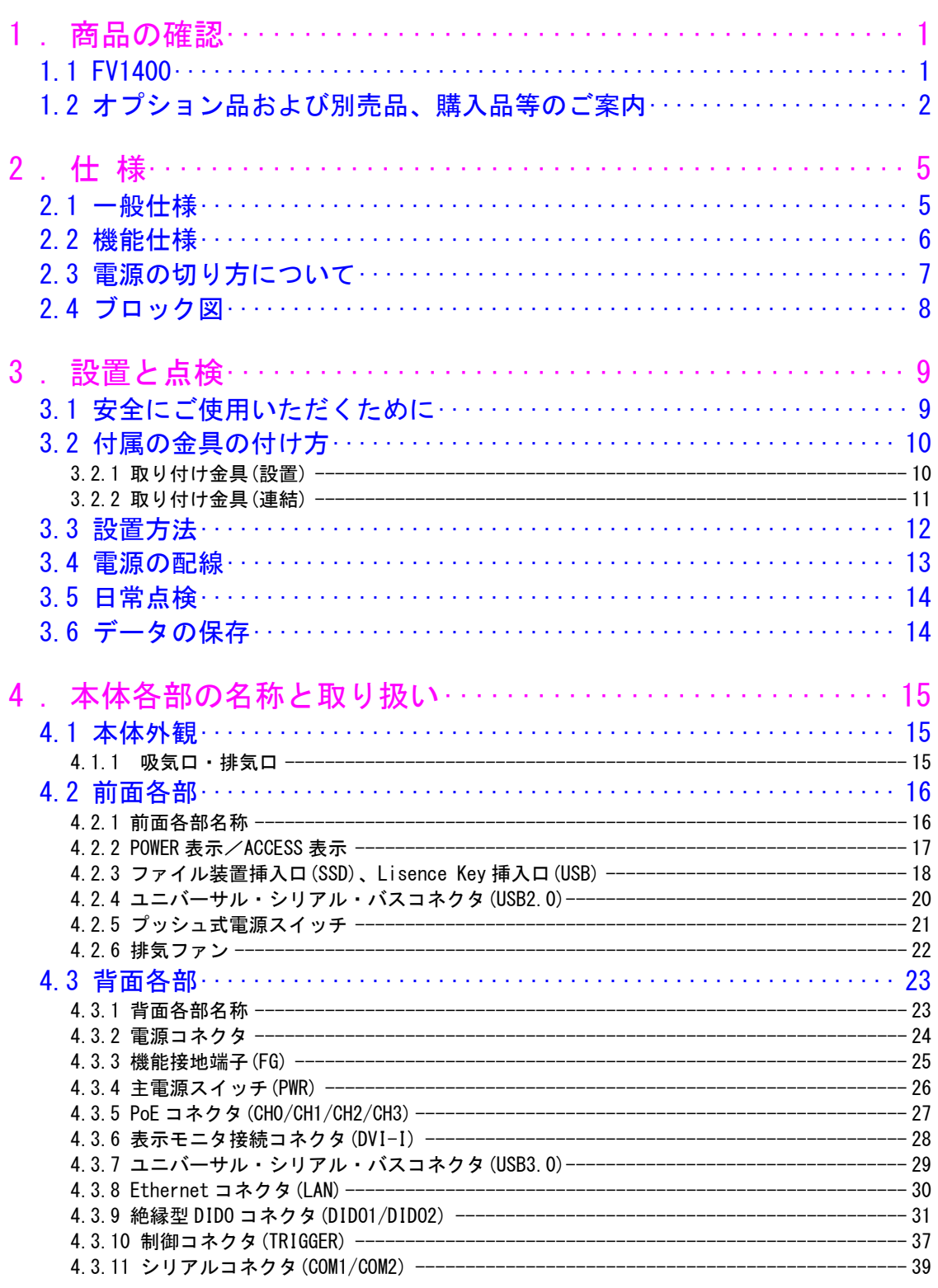

#### 次  $\mathsf{E}$

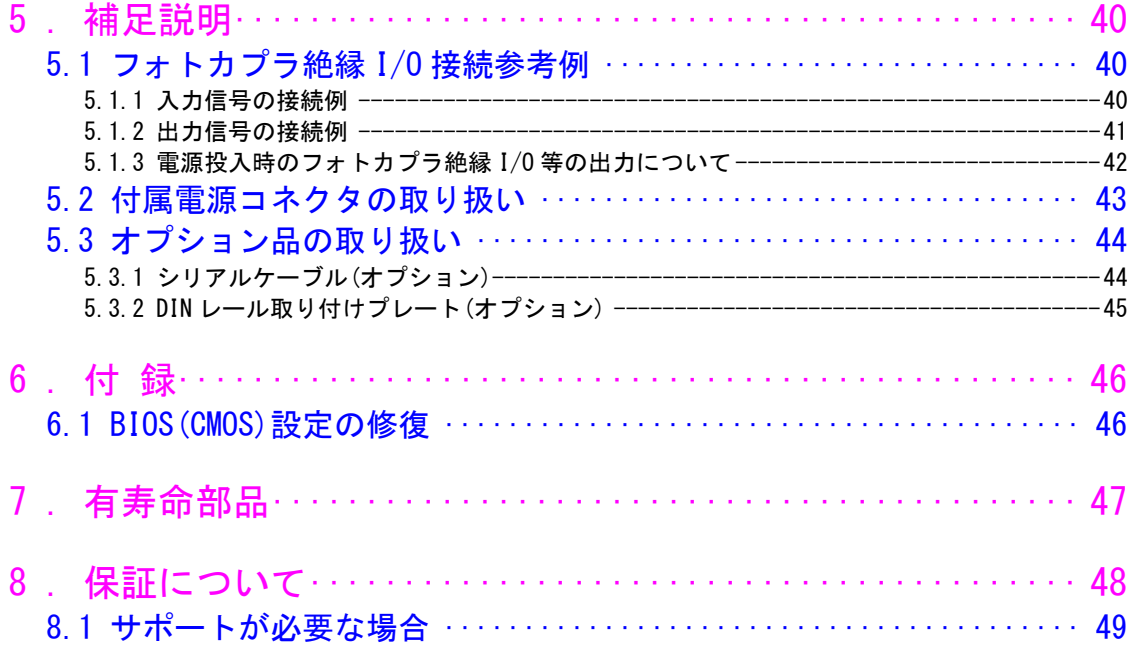

### <span id="page-10-0"></span>1. 商品の確認

商品がお手元に届きましたら、下記のとおり揃っているかどうかご確認願います。 万一足りない場合や破損していた場合は、ただちに弊社営業までお申し出下さい。

<span id="page-10-1"></span>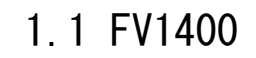

FV1400 本体(1 台)

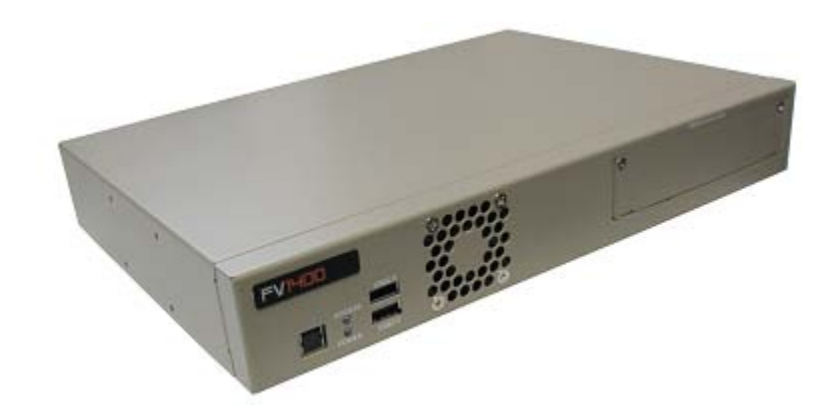

固定金具セット

郁艳

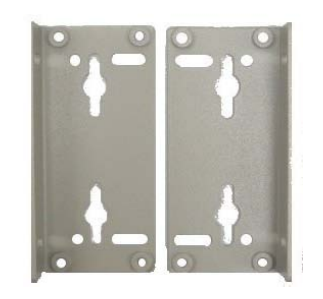

・固定金具 2 個 ・M3x8 組みネジ 12 個

電源コネクタ

コネクタ型名:MSTB2.5/2-STF-5.08 メーカ:PHOENIX CONTACT(相当品)

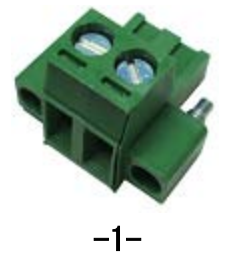

### <span id="page-11-0"></span>1.2 オプション品および別売品、購入品等のご案内

#### 標準別売品

【 FV1400-W7e64 】

システム SSD・・・・(必須)

システム SSD は、システム領域の C:ドライブとデータ領域の D:ドライブに分けられています。 C:ドライブには「Windows Embedded Standard 7」及び「WIL」がインストールされています。

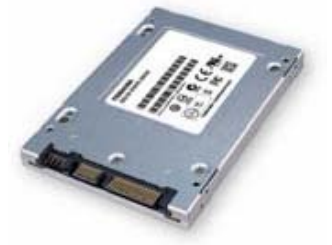

システム用 SSD の容量は、市場動向で容量が大きなものへ変更されることがあります。詳しくは、弊社営業担当に お問い合わせ下さい。

不測の事態によりシステム SSD が破損しても、予備の SSD があれば迅速に復旧することができます。バックアップ 目的でシステム SSD を販売しております。弊社営業にお問い合わせ下さい。

### 準標準別売品

お客様が選定して購入する事が可能です。 選定の手間を省くため弊社でも商品として準備しております。

USB トラックボール

USB トラックボール

ケーブル長:約 1,500mm(予告なく仕様が変更される場合があります)

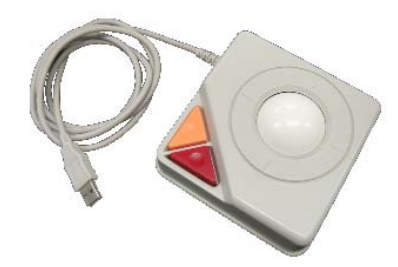

USB キーボード

日本語キーボード

シリアルケーブル

シリアルケーブルは豊富に市販されておりますが、弊社でも従来通りシリアルケーブルの販売をしております。 (本説明書『5.4.1 [シリアルケーブル](#page-53-2)(オプション)』)弊社営業にご相談ください。

#### モニタ変換コネクタ

FV1400 のモニタ接続は DVI-I コネクタのみとなっております。 アナログモニタ等お使いのお客様用に、変換コネクタを販売しております。

コネクタ形状:ミニ D-sub (HD D-Sub) 15pin メス - DVI-I 29pin オス

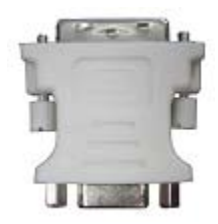

DIN レール取り付けプレート

FV1400 は DIN レールへの取り付けをサポートしております。 DIN レールへの取り付けを行う際は、以下の DIN レール取り付けプレートを 2 個使用する必要があります。 メーカ:鍋屋バイテック株式会社 型番 :DIN-P70

株式会社ミスミで購入が可能となっており、弊社でも販売をしております。

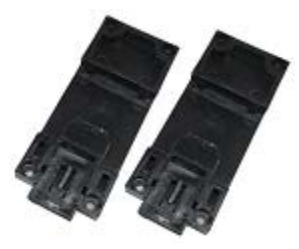

AC アダプタ

FV1400 用電源として、AC アダプタの販売をしております。 AC100~240V 50/60Hz 入力 DC24V 160W 出力

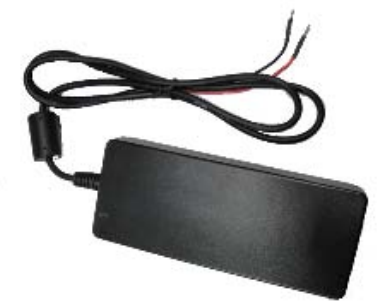

#### スイッチング電源

FV1400 用電源として、スイッチング電源の販売をしております。 メーカ :デンセイラムダ 型番 : HWS100A-24/A AC85~265V 50/60Hz 入力 DC24V 100W 出力 こちらの電源は DIN レール取り付けオプションが選択可能となっております。

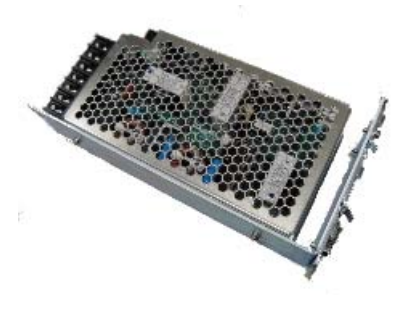

DIN レール取り付けオプション時の画像

-4-

### <span id="page-14-0"></span>2. 仕 様

### <span id="page-14-1"></span>2.1 一般仕様

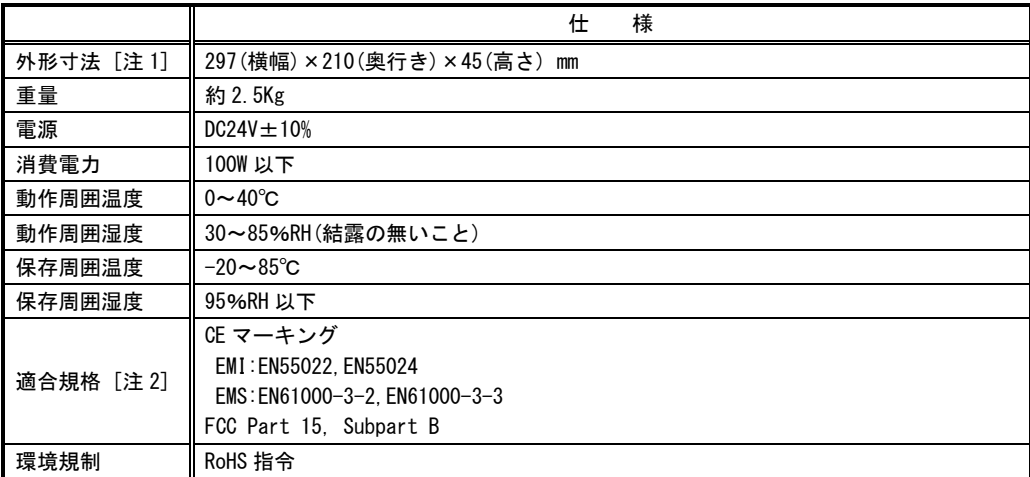

[注1] 取り付け部分やコネクタ等の突起部は含んでおりません。ゴム足を付けた場合 +6.4(H)mm になります。

[注2] 本装置単体で適合できるよう設計されております。お客様が製作される、機械、装置、設置に関して は、設置した状態での適合確認が必要となりますのでご注意下さい。

本装置は、カレンダ情報を保持するためにリチウム 1 次電池を使用しています。お客様による電池の交換は出来ません。 電池の交換は有償にて承りますので弊社営業にご用命下さい。

FV1400

### <span id="page-15-0"></span>2.2 機能仕様

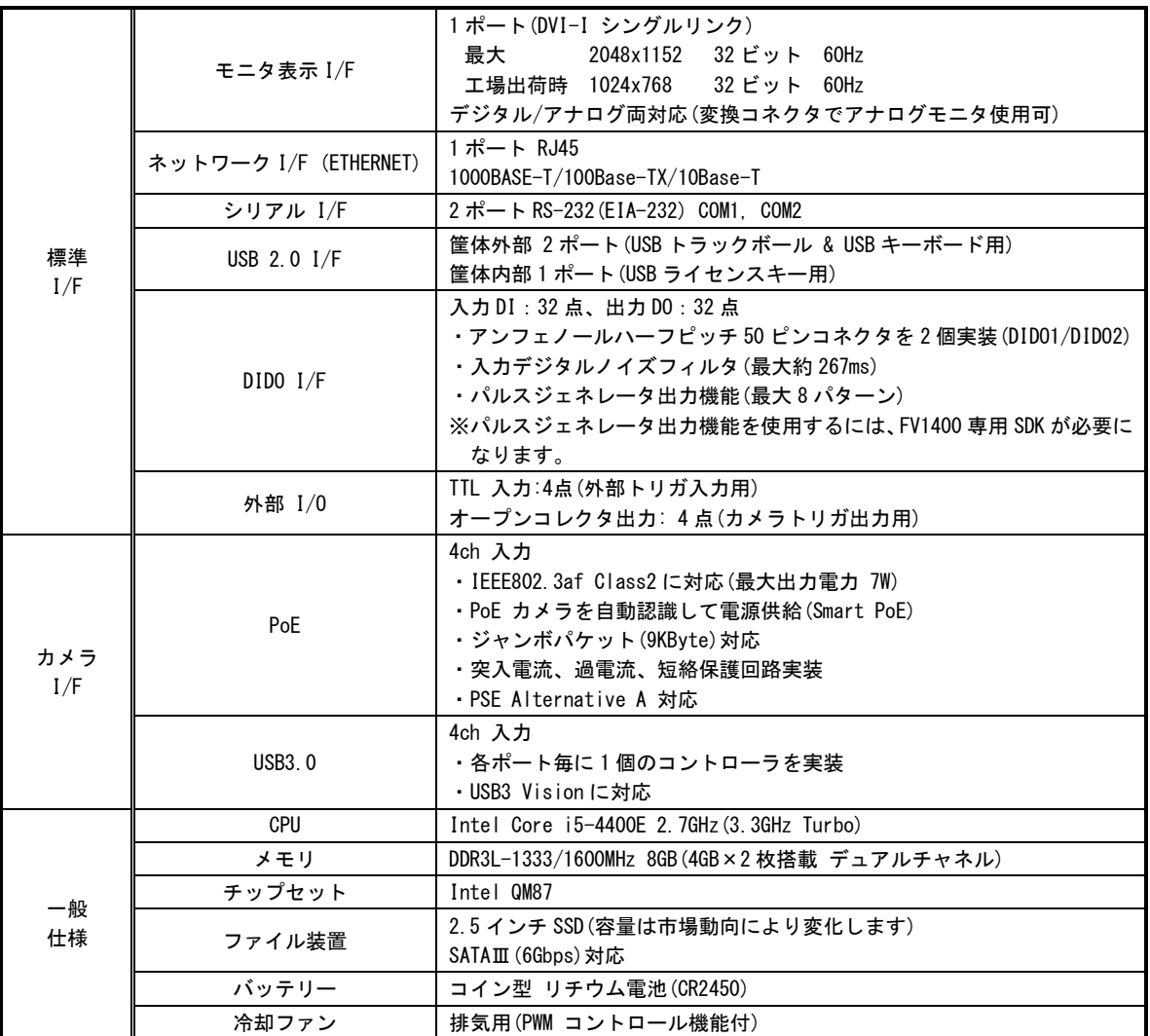

### <span id="page-16-0"></span>2.3 電源の切り方について

### <span id="page-16-1"></span>1.電源の切り方

Windows Embedded Standard 7 のシャットダウン機能を使用することで、安全に電源を切る事が出来ます。

方法 1:

- 1. キーボードの[Ctrl]+[Alt]+[Delete]キーを同時に押します。
- 2. 表示された画面右下に表示されるシャットダウンを選択してください。シャットダウンが完了すると自動的に電 源が OFF になります。

方法 2:装置前面のプッシュ式電源スイッチを押すことで、シャットダウンが実行され、自動的に電源が OFF になり ます。

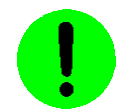

・ シャットダウンを正常に完了させる為に、装置前面のプッシュ式電源スイッチは長押し(約 3 秒以上)しない で下さい。

#### 2.電源の再投入

方法 1:装置背面の電源スイッチを一旦 OFF にし、再度 ON にすることで電源の再投入ができます。

方法 2:装置背面の電源スイッチが ON の場合、装置前面のプッシュ式電源スイッチを押すことで電源の再投入ができ ます。

・電源スイッチ OFF 後に再投入する場合は、5 秒以上の時間をおいてから行ってください。

・シャットダウンプロセスを実行後、電源スイッチを OFF にしてください。 ファイル装置にアクセスしている状態(装置全面の HDD ランプ点灯中)や、Windows Embedded Standard 7 が起動 しアプリケーションが実行できる状態になる前に電源を切るとファイル装置の内容に致命的な損傷を与える恐れ があります。

#### ファイルのバックアップ Note

万が一、SSD の内容が破壊された場合の復旧が出来るよう、お客様が担当されたファイルをバックアップしておくこ とをお薦めいたします。SSD のシステム領域を破壊した場合は、弊社工場での再書込みが必要になります。

### <span id="page-17-0"></span>2.4 ブロック図

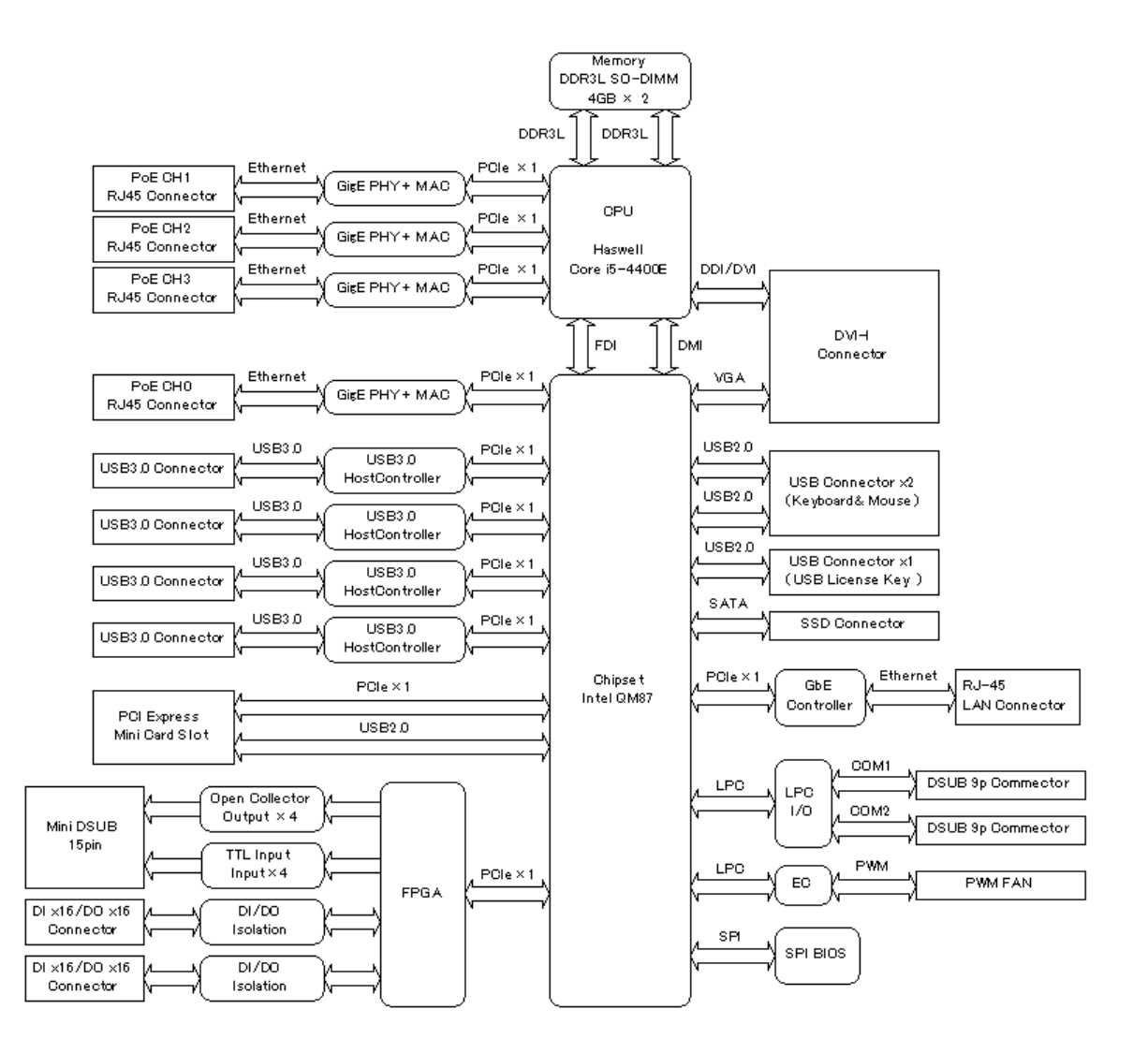

### <span id="page-18-0"></span>3. 設置と点検

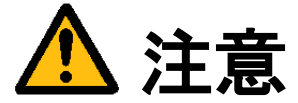

この章では装置を設置するにあたり、安全上の非常に重要な内容が書かれています。 また、システムの信頼性を高め、その機能を十分発揮させるために以下の内容を考慮して設置してください。

### <span id="page-18-1"></span>3.1 安全にご使用いただくために

● 不安定な場所(ぐらついた台の上や傾いた所など)に置かないでください。落ちたり、倒れたりして、装置を破壊ま たは人が怪我をする恐れがあります。本体は水平に設置してください。又、付属の取り付け金具により床面、壁面 での固定が可能です(『3.2 [付属の金具の付け方』](#page-19-2)および『3.3 [設置方法』](#page-21-1)を参照してください)。

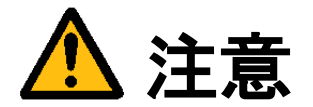

次のような場所は避けて設置してください。

- 周囲温度が 0~40℃の範囲を超える場所
- 温度変化が急激で結露するような場所(結露した場合は乾燥させてから電源を投入してください)
- 相対湿度が 30~85%の範囲を超える場所
- 強力な電界、磁界の発生している場所
- 発熱源に近い場所
- 本体に直接振動や衝撃がかかる場所
- 直射日光の当たる場所
- 塵、埃の多い場所
- 水、油、薬品等の飛沫のある場所

<span id="page-19-2"></span>FV1400

### <span id="page-19-0"></span>3.2 付属の金具の付け方

#### <span id="page-19-1"></span>3.2.1 取り付け金具(設置)

付属の取り付け金具を使用することによって、本体を固定して設置することが出来ます。

- (1) OS をシャットダウンし、本体背面の電源スイッチを OFF にします。
- (2) 本体に接続されているケーブル類はすべて外します。
- (3) 本体横面にある下図矢印のネジ穴に取り付け金具を添付ネジでしっかりと固定します。

<取り付け金具固定用ネジ穴位置(左右)>

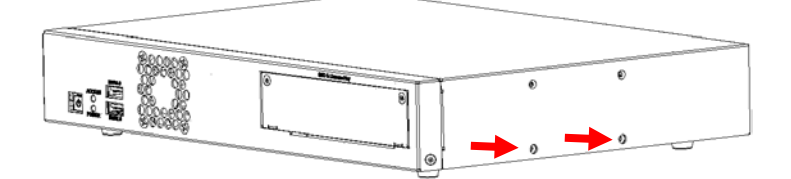

<取り付け横面>

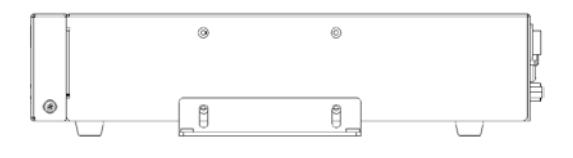

<取り付け正面>

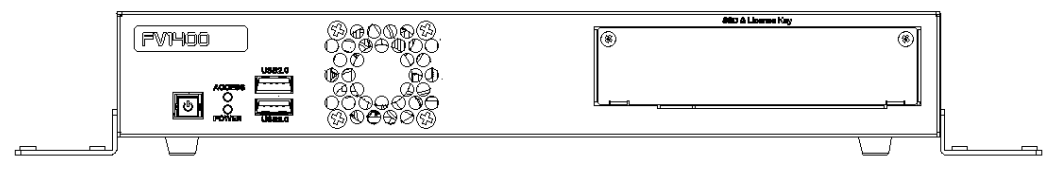

(4) 取り付け金具の下図矢印の設置用穴を利用して本体を固定します。

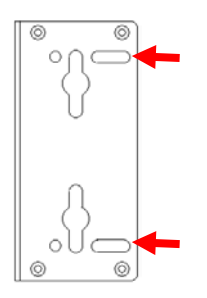

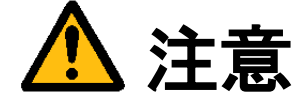

本体を固定しないと、誤って落下して装置を壊す事があります。取り付け金具を利用して設置してください。 取り付け金具を本体に取り付ける際に添付ネジ以外のネジを使用される場合は、添付ネジと同じ M3×8mm 組み ネジを使用してください。長すぎるネジは装置内部を破壊するおそれがあります。

#### <span id="page-20-0"></span>3.2.2 取り付け金具(連結)

付属の取り付け金具を使用することによって、複数台の本体を連結して固定することが出来ます。

- (1) OS をシャットダウンし、本体の主電源スイッチを OFF にします。
- (2) 本体に接続されているケーブル類はすべて外します。
- (3) 連結する本体を上下段に並べます。
- (4) 本体横面にある下図矢印のネジ穴に取り付け金具を添付ネジでしっかりと固定します。

<上段本体のネジ穴位置>

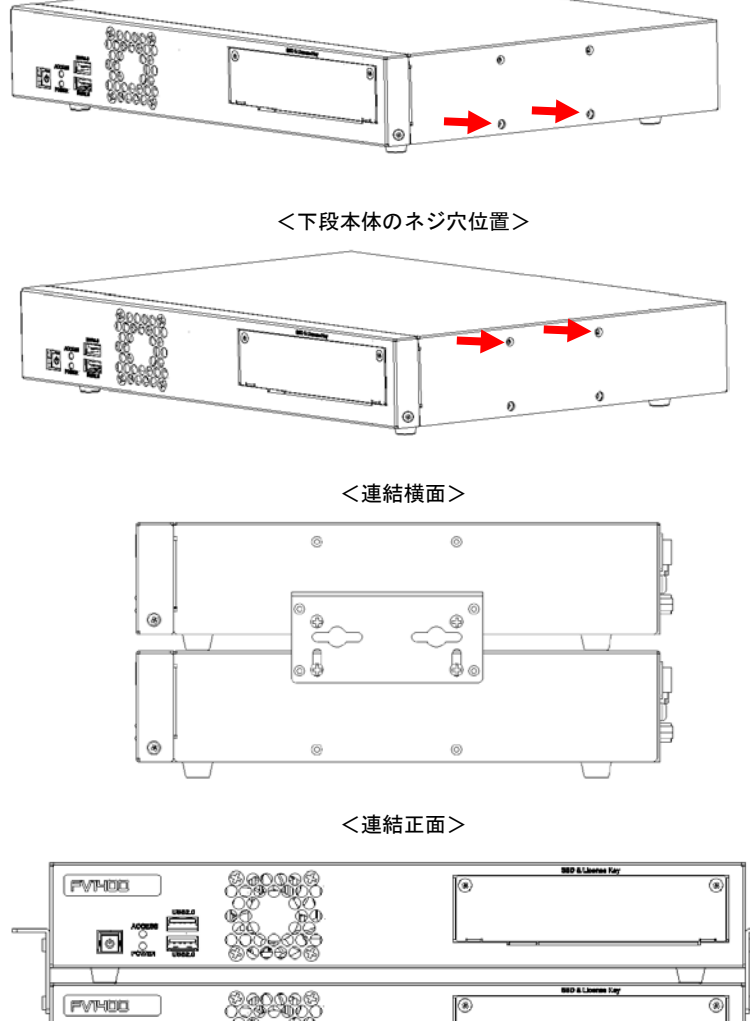

連結をする場合は重量が増え、落下や怪我の恐れがあるため、水平設置時のみとし、下段は取り付け金具にて 床面へしっかり固定してください。

水平設置時の最大連結数は 5 台までとなります。 水平設置時以外は、連結して使用することは出来ません。

200ex<br>M©e9

同意 压

### <span id="page-21-0"></span>3.3 設置方法

- <span id="page-21-1"></span> 本体を固定せずに使用すると、移動や落下によって、本体が破損したり、人が怪我をする恐れがあります。 本体を設置する場合は、添付の取り付け金具等を使用して固定してください。
- 装置の設置に当たっては前面と背面に空間を設けてください。特に前面の排気ファン、背面の吸気口を塞 がないようにしてください。

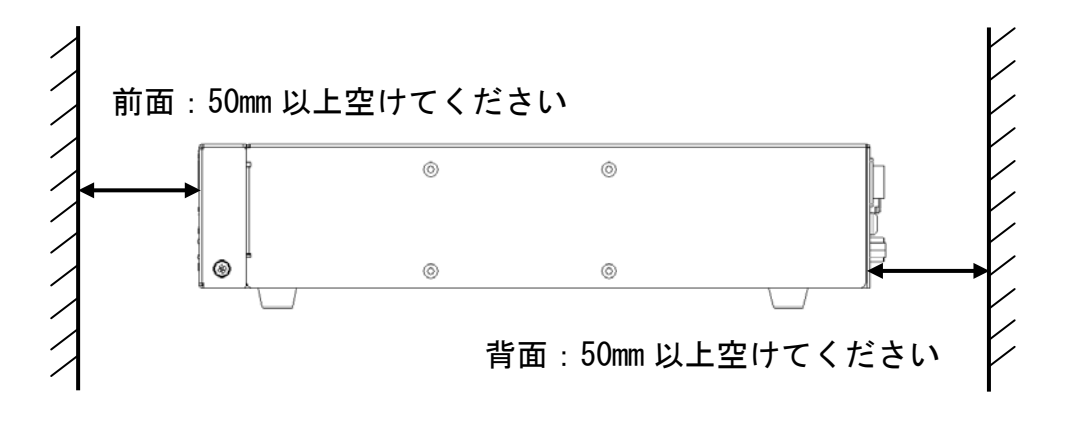

### <span id="page-22-0"></span>3.4 電源の配線

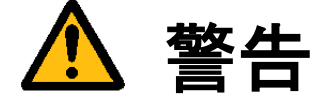

電源

・機器の電源電圧が供給電源の電圧(DC24V±10%)に合っているか必ず確認したうえで、本体の電源を入れて下 さい。

・供給電源は装置の定格消費電力(100W 以下)より、大きい電源容量のものを選定して下さい。

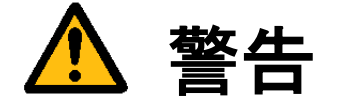

装置の破壊や感電、火災の事故を防ぐために次のことを必ず守ってください。

アース線の接続、取り外しは電源ケーブルや接続ケーブルを抜いてから行って下さい。

電源ケーブルを取り扱う際は次の点を守って下さい。

- ・破損した電源ケーブルを使用しない。
- ・電源ケーブル、電源コネクタを加工しない。
- ・電源ケーブルの上に重いものを載せない。
- ・無理に曲げたり、ねじったり、引っ張ったりしない。
- ・熱器具の近くに配線しない。

装置に接続されたカメラをロボット・アーム等に取り付ける際には、GND レベルの電位差がないように接地線の 接続に注意して下さい。

### <span id="page-23-0"></span>3.5 日常点検

熱、湿気、ホコリなどの影響や使用の度合いにより、部品が劣化し、時には安全性を損なって事故につながること があります。下記の項目は日常点検で確認してください。

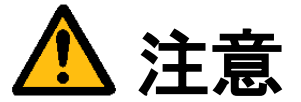

異常な音や臭気、異常に熱くなる等の現象を発見したら、すぐに電源を切り、電源コネクタを抜いてください。

### <span id="page-23-1"></span>3.6 データの保存

フラッシュファイル装置(SSD)は、ハードディスク(HDD)と比べて機構部がなく、非常に信頼性の高いデバイスです が、アクセス中の電源 OFF や故障により大切なプログラム、データファイルなどを失う恐れがあります。 SSD は SATA 接続となっており、SATA to USB 変換ケーブル等を使い、パソコンからファイルアクセスすることがで

きます。また、LAN によるネットワーク共有機能を利用してファイルアクセスすることも可能です。

#### 保守用の SSD ご購入を推奨します Note

何らかの原因で SSD 内部のファイルが壊れた場合、アプリケーションプログラム等は復旧可能ですが、システム領 域等に問題があった場合は、弊社工場での再書込みや SSD の交換が必要です。復旧時間を短縮する為に、保守用とし て予備のシステム用 SSD のご購入をお勧めします。

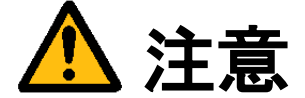

システム用 SSD をフォーマットしたり、ファイルおよびフォルダを削除したり、変更しないでください。装置 が起動しなくなる恐れがあります。

### <span id="page-24-0"></span>4. 本体各部の名称と取り扱い

<span id="page-24-1"></span>4.1 本体外観

前面

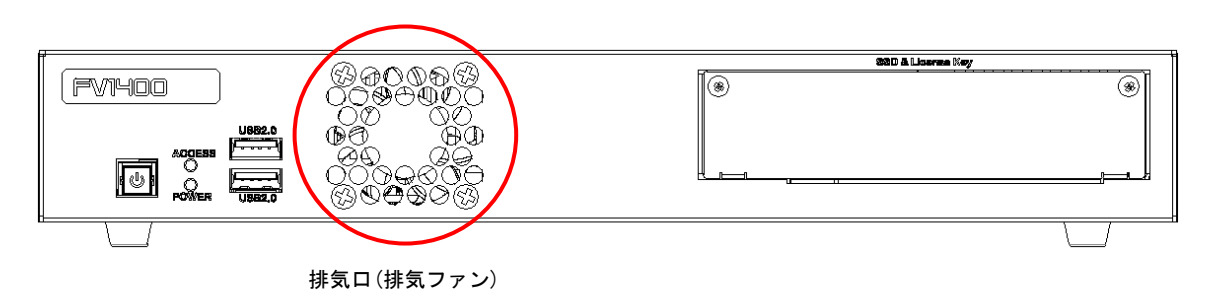

背面

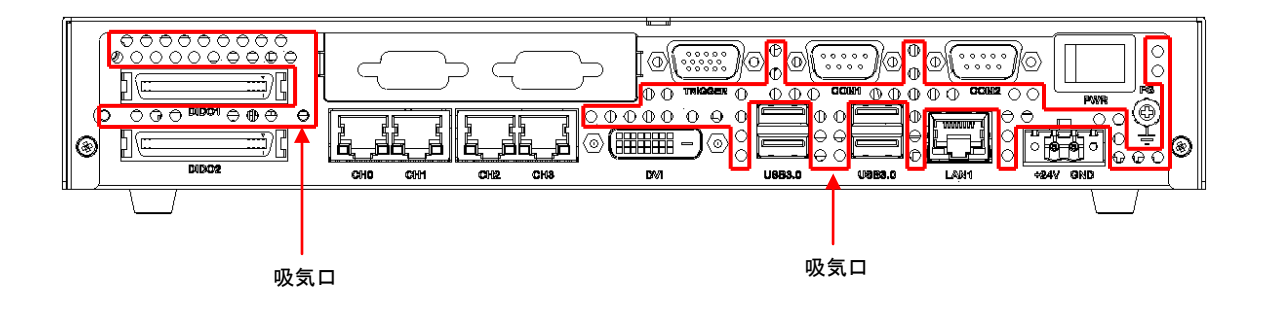

<span id="page-24-2"></span>4.1.1 吸気口・排気口

内部の発熱部品を空冷するための通気口です。 特に CPU、電源回路、DIDO 回路の発熱量は大きいので、ファンが止まっていないことを確認してください。

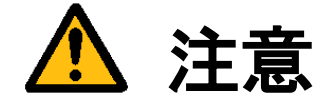

吸気口、排気口は周囲と 50mm 以上離し、絶対にふさがないでください。 吸気口、排気口をふさいでしまうと内部温度が異常上昇し、装置の暴走、破壊、火災の危険があります。 また、吸気口、排気口に金属類や燃えやすいものなど異物を入れないでください。

#### FV1400

### <span id="page-25-1"></span><span id="page-25-0"></span>4.2 前面各部

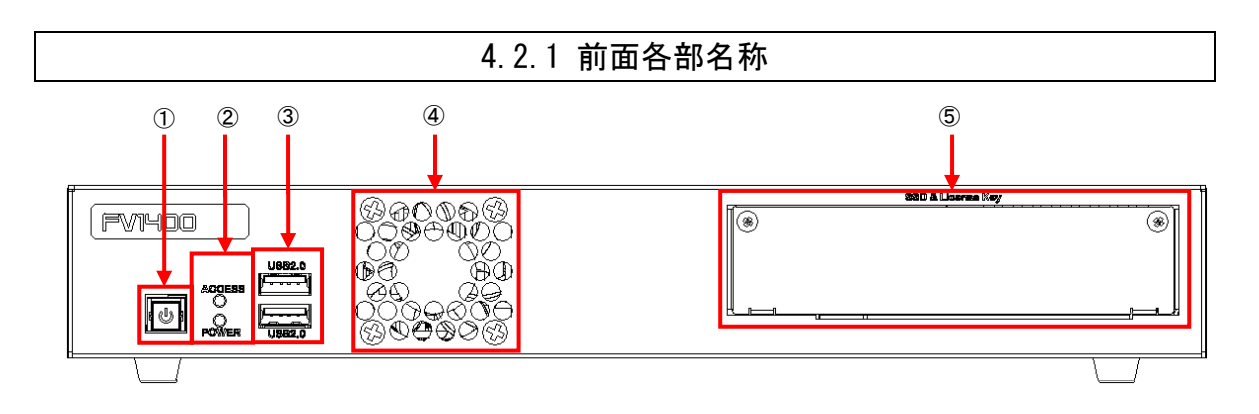

- ① プッシュ式電源スイッチ
- ② LED ACCESS 表示/POWER 表示
- $\circled{3}$  USB2.0  $\times$  2 USB トラックボール/USB キーボード用
- ④ 排気ファン
- ⑤ SSD&License Key カバーを外した内部に SSD 及び USB ライセンスキー(オプション)が実装されています。

### <span id="page-26-0"></span>4.2.2 POWER 表示/ACCESS 表示

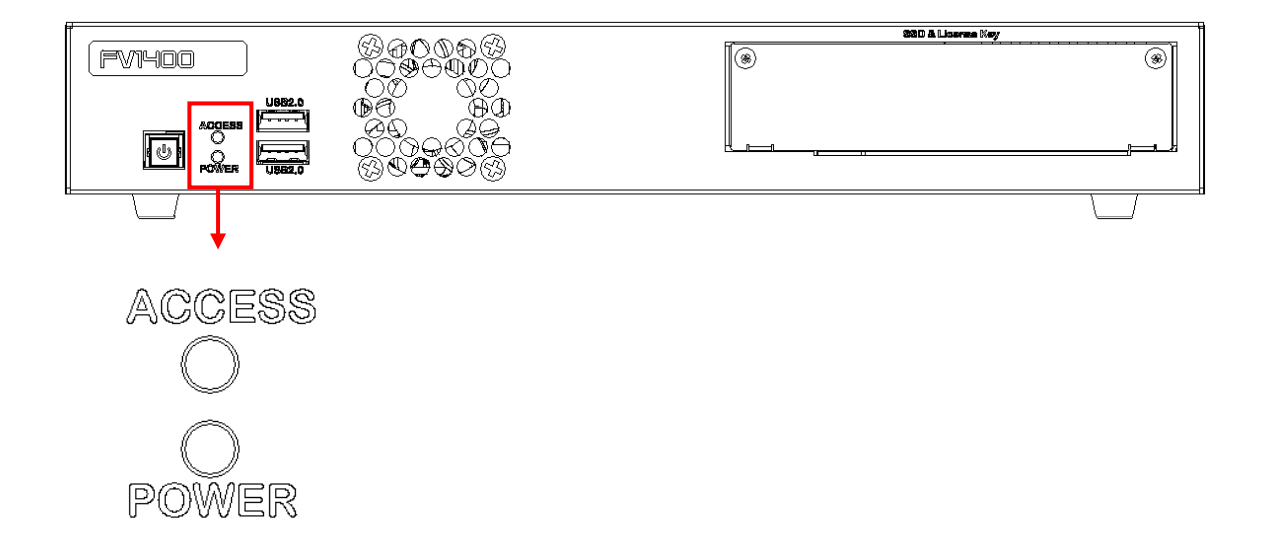

● ACCESS 表示(黄色)

フラッシュファイル装置(SSD)のアクセス中に点灯します。

- POWER 表示(緑色) 電源スイッチを ON にすると点灯し、装置が通電状態であることを示します。 シャットダウン時、スリープ時等には消灯します。
- 

システムの起動中や ACCESS 表示が点灯中は絶対に電源を切らないでください。ファイル内容を破壊する場 合があります。

### <span id="page-27-0"></span>4.2.3 ファイル装置挿入口(SSD)、Lisence Key 挿入口(USB)

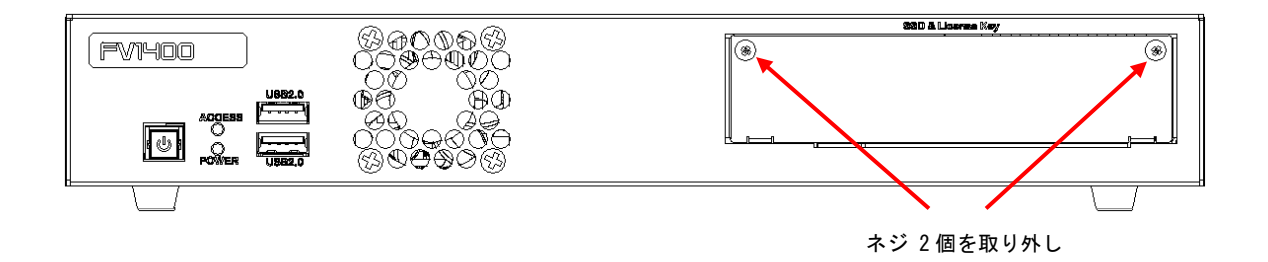

● システム用 SSD 挿入口

向)に引きます。

システム用 SSD が搭載されています。誤操作防止のため、蓋がされています。蓋の着脱は矢印で示すネジ2 個を外して下さい。

- SSD の取り外し
	- ① 蓋を外します。 ② SSD 取り出し用レバーを手前側(右写真矢印方
	- ③ SSD が出てきますので、ガイドレールに沿って 指でつまんで引き出します。

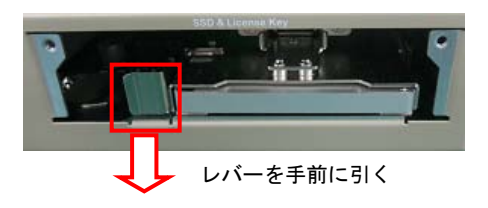

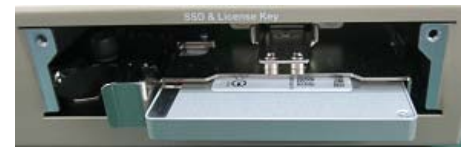

SSD が取り出せます。

- SSD の取り付け
	- ① SSD に貼付されている搭載システムが記載され たシステムラベル面を上にし、SSD の端子を奥 に入れる方向でガイドレールに沿って奥にあ たるまで SSD を押し込みます。

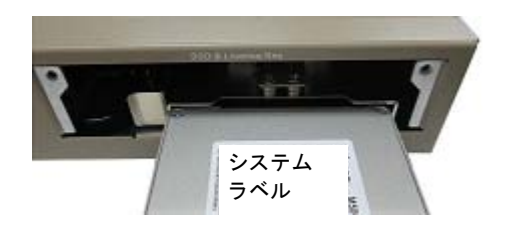

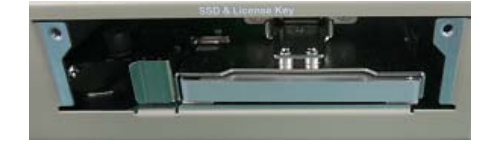

奥まで SSD を押し込みます。

② 蓋を取り付けます。

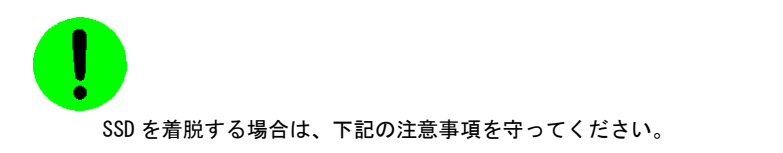

- ・ 必ずシステムラベルが貼られた表面を上にして SSD を取り付けて下さい。 表裏が逆の状態で押し込むと、SSD 又は本体を破損する恐れがあります。
- ・ SSD の挿入時は、挿入口のガイドレールに水平に奥まで挿入してください。
- ・ 電源スイッチが ON 状態(通電中)に SSD の挿抜は、絶対に行わないでください。 SSD 又は本体を破損する恐れがあります。
- ・ SSD が確実に挿入されていることを確認してから、電源を入れてください。 不完全な状態で通電すると、SSD 又は本体を破損する恐れがあります。

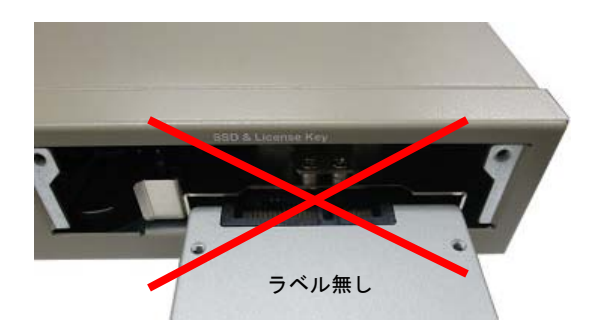

ラベルの貼られて無い裏面を上にして SSD を取り付けないで下さい。

● Lisence Key 挿入口

USB ライセンスキー(オプション)搭載用の内蔵 USB コネクタです。標準の FV1400-W7e64 には USB ライセンスキ ーは搭載されません。

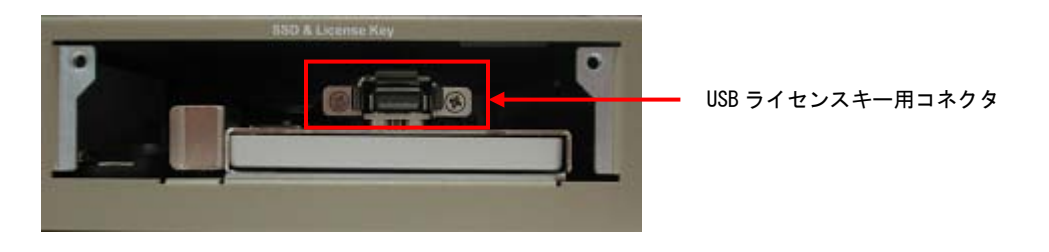

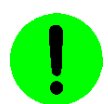

USB ライセンスキー用コネクタは、弊社がオプション製品として搭載するライセンスキー専用となります。 故障の原因となりますので、他の USB 機器を接続しないで下さい。

### <span id="page-29-0"></span>4.2.4 ユニバーサル・シリアル・バスコネクタ(USB2.0)

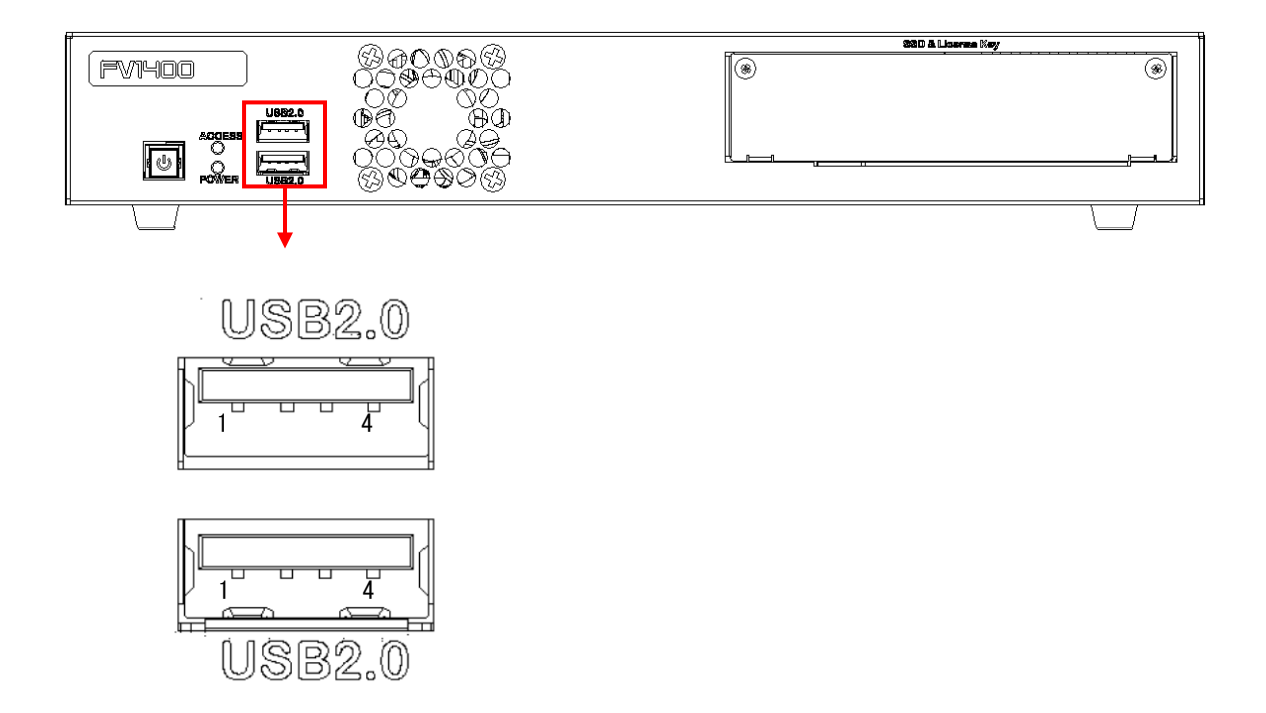

USB

USB2.0 規格のコネクタです。USB トラックボールまたは USB マウスや USB キーボードを接続します。

USB コネクタ

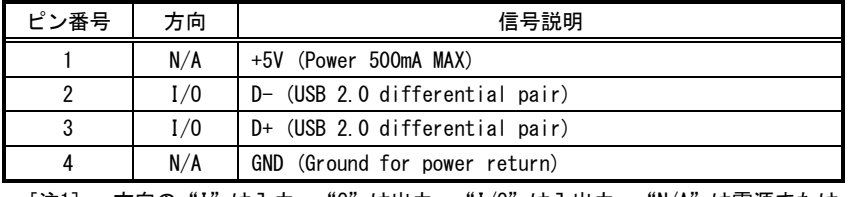

[注1] 方向の"I"は入力、"O"は出力、"I/O"は入出力、"N/A"は電源または、予約を示す。

[注2] 使用コネクタは USB2.0 Standard-A レセプタクルです。

### **Note**

USB は弊社指定の機器以外サポートしていません。

USB2.0 の規格で規定されている最大供給電力 2.5W(5V 500mA)を超える消費電力の機器を接続しないで下さい。 装置の故障の原因となります。

#### <span id="page-30-0"></span>4.2.5 プッシュ式電源スイッチ

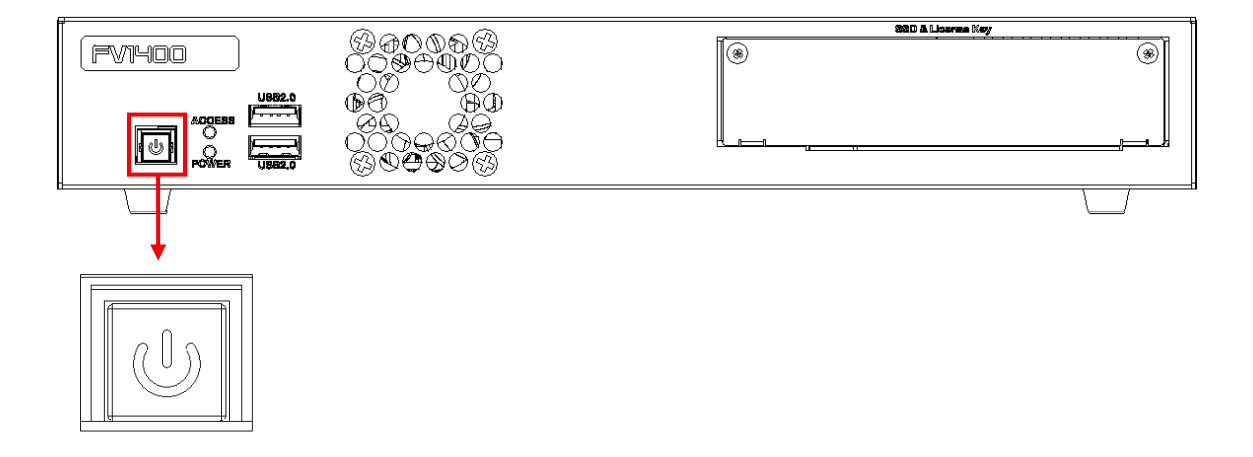

● プッシュ式電源スイッチ 一般的なコンピュータの電源スイッチに相当します。稼働中に本スイッチを押すとシャットダウンします。シャ ットダウン後は、本スイッチを押すと本体が起動します。

本体背面の主電源スイッチを ON にしても起動しない場合やシャットダウン後、本体背面の主電源スイッチを ON にしたまま再び起動する場合に使用します。

電源の遷移状態とスイッチの関係

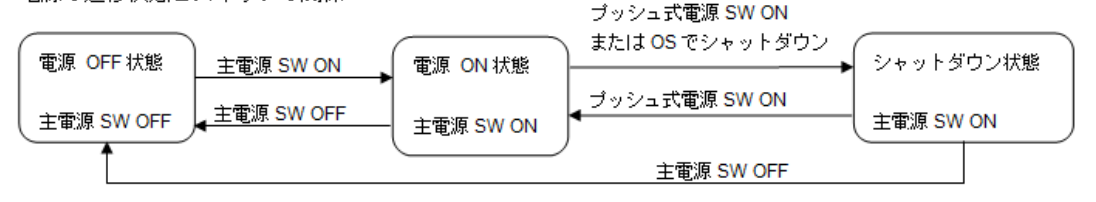

電源スイッチを ON にすることにより、ファイル装置挿入口に実装された SSD より OS がロードされ、起動アプリ ケーションで指定したプログラムが起動します。

電源スイッチの OFF は『2.3 [電源の切り方について』](#page-16-1)を参照ください。

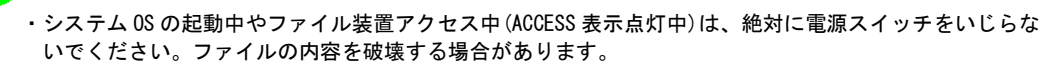

・電源スイッチの長押し(約 3 秒以上)により電源を切らないで下さい。ファイルの内容を破壊する場合が あります。

### **330 & Liseran Key** 200008<br>209000  $FWI400$ 1®  $\circledast$ 0ĕ Aവി E **U** 88 200000 ֍ԹOのああ  $\mathbb{C}$   $\oplus$   $\mathbb{C}$   $\oplus$   $\mathbb{C}$ ≫⊕ OØ

<span id="page-31-0"></span>4.2.6 排気ファン

● 排気ファン 本体内部の熱を排気します。

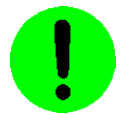

・前面パネルは周囲と 50mm 以上の空間を設けてください。

・排気ファン PWM 制御に対応しており、筐体内部の温度上昇に従ってファンの回転数が変化します。

### <span id="page-32-0"></span>4.3 背面各部

<span id="page-32-1"></span>4.3.1 背面各部名称

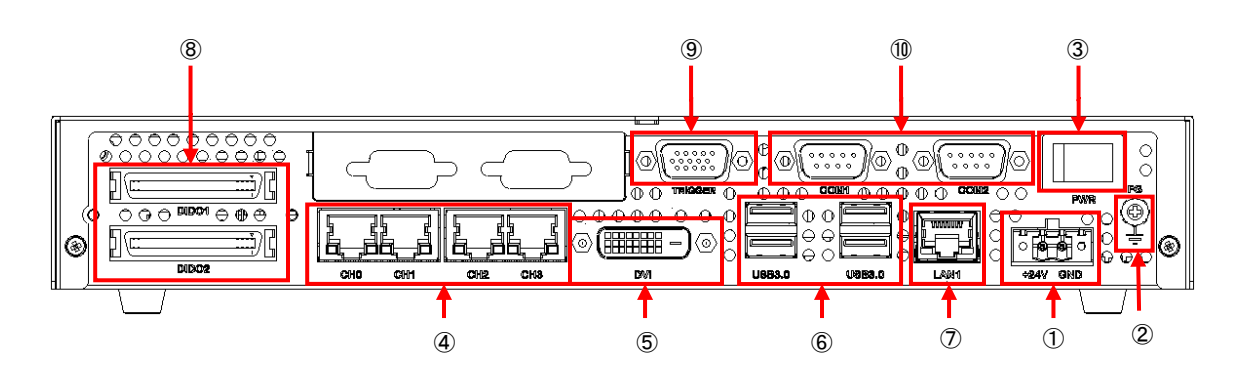

- ① 電源コネクタ DC24V 電源入力用
- ② FG 端子 機能接地端子
- ③ 電源スイッチ 主電源の ON/OFF 用
- ④ PoE コネクタ GigE カメラ用
- ⑤ DVI-I コネクタ モニタ接続用
- ⑥ USB3.0 コネクタ USB3.0 カメラ用
- ⑦ Ethernet コネクタ ネットワーク接続用
- ⑧ DIDO コネクタ(DIDO1/DIDO2) フォトカプラ絶縁 I/O 用
- ⑨ 制御コネクタ(TRIGGER) 外部トリガ入力、カメラトリガ出力用
- ⑩ シリアルコネクタ(COM1/COM2) シリアル通信用

#### <span id="page-33-0"></span>4.3.2 電源コネクタ

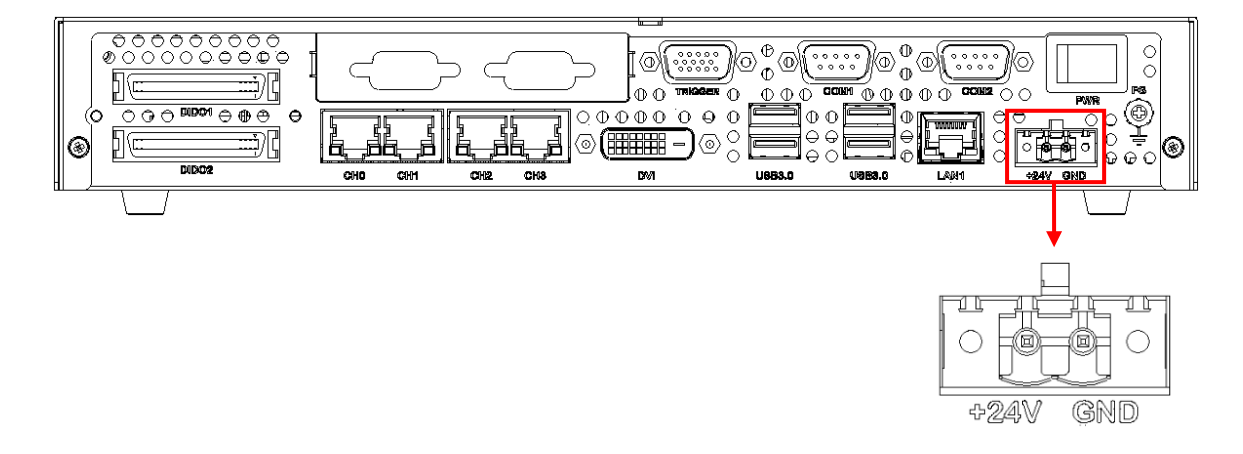

#### **● 電源コネクタ(+24V GND)**

DC 電源入力コネクタです。 添付の端子台タイプのコネクタに配線して接続して下さい。

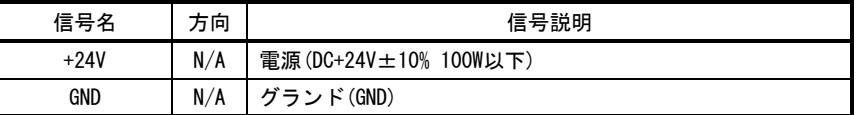

 [注 1] 使用されているコネクタは DeviceNet 用コネクタ 2Pin オス 型名:MSTB2.5/2-GF-5.08(PHOENIX CON TACT 製 相当品)です。ターミナル側の MSTB2.5/2-STF-5.08(PHOENIX CONTACT 製 相当品)は製品に付属 しています。

 電線は AWG22~AWG12 の範囲でご使用下さい。 電線長は 30m 未満でご使用下さい。

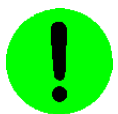

- ・電源の配線は線長が長くなるにつれ、配線抵抗により電圧値が低下しますので、本体に正常な電圧が 供給できるようご注意下さい。
- ・電源の極性に注意して配線して下さい。極性を逆に接続した場合、装置の故障の原因となります。

### <span id="page-34-0"></span>4.3.3 機能接地端子(FG)

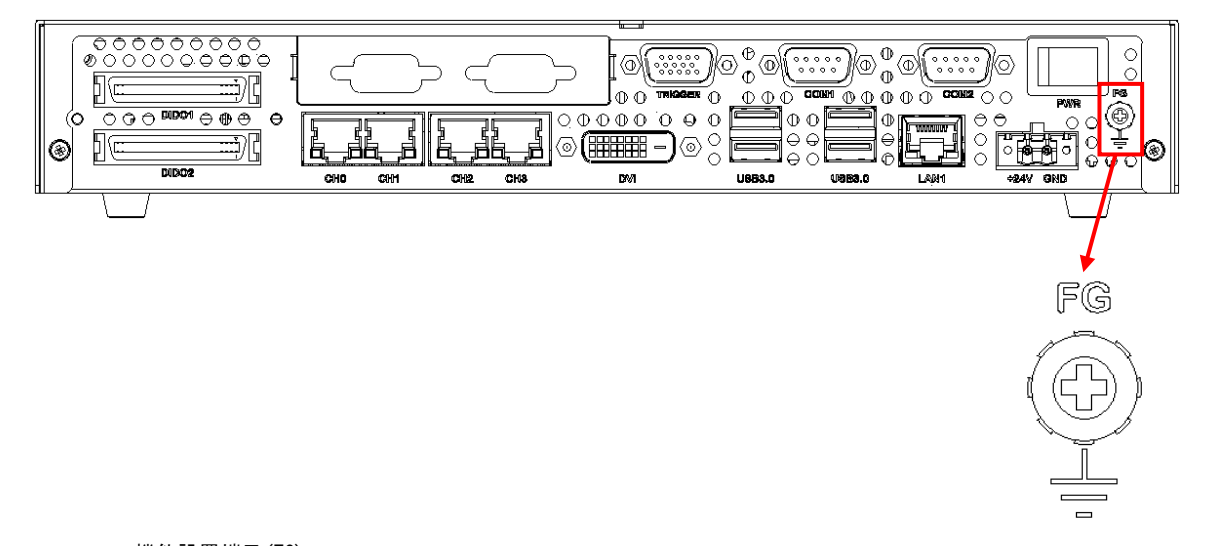

**● 機能設置端子(FG)** 本装置と床面やラック等とのグランドレベルを合わせるときに使用します。本装置筺体の SG(シグナル・グ ランド)と FG(フレーム・グランド)、機能接地端子は接続されています。一般にビデオ機器(カメラ等)の SG と フレームは接続されています。

### <span id="page-35-0"></span>4.3.4 主電源スイッチ(PWR)

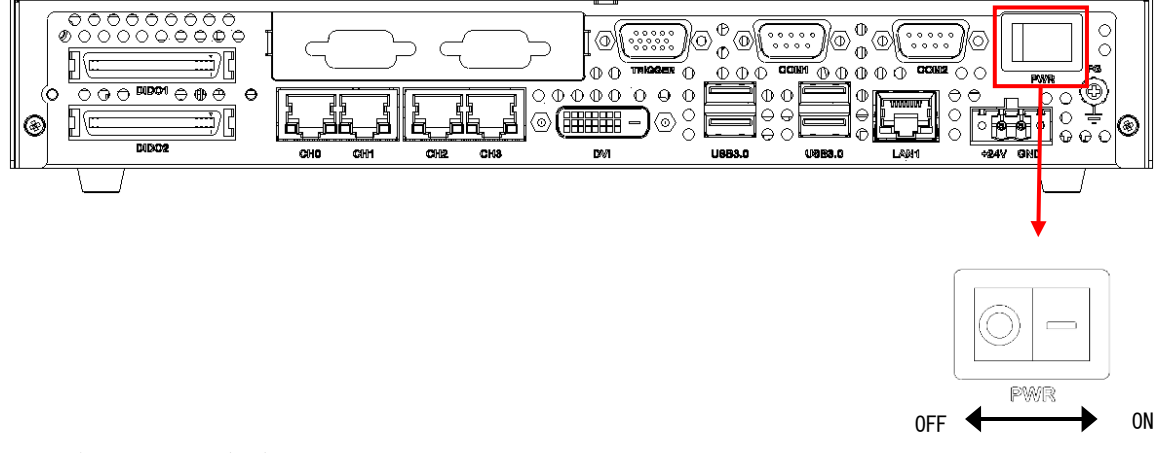

● 主電源スイッチ(PWR)

"-"側に倒すと ON になります。"○"側に倒すと OFF になります。各種ケーブル等の接続完了後に主電源ス イッチを ON にして装置を使用してください。

電源スイッチを ON にすることにより、ファイル装置挿入口に実装された SSD より OS がロードされ、起動アプリ ケーションで指定したプログラムが起動します。

電源スイッチの OFF は『2.3 [電源の切り方について』](#page-16-1)を参照ください。

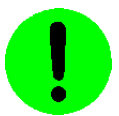

システム OS の起動中やファイル装置アクセス中(ACCESS 表示点灯中)は、絶対に電源を切らないでくださ い。ファイルの内容を破壊する場合があります。電源スイッチ OFF 後に再投入(ON)にする場合は、5 秒以上 の時間をおいてから行ってください。
### 4.3.5 PoE コネクタ(CH0/CH1/CH2/CH3)

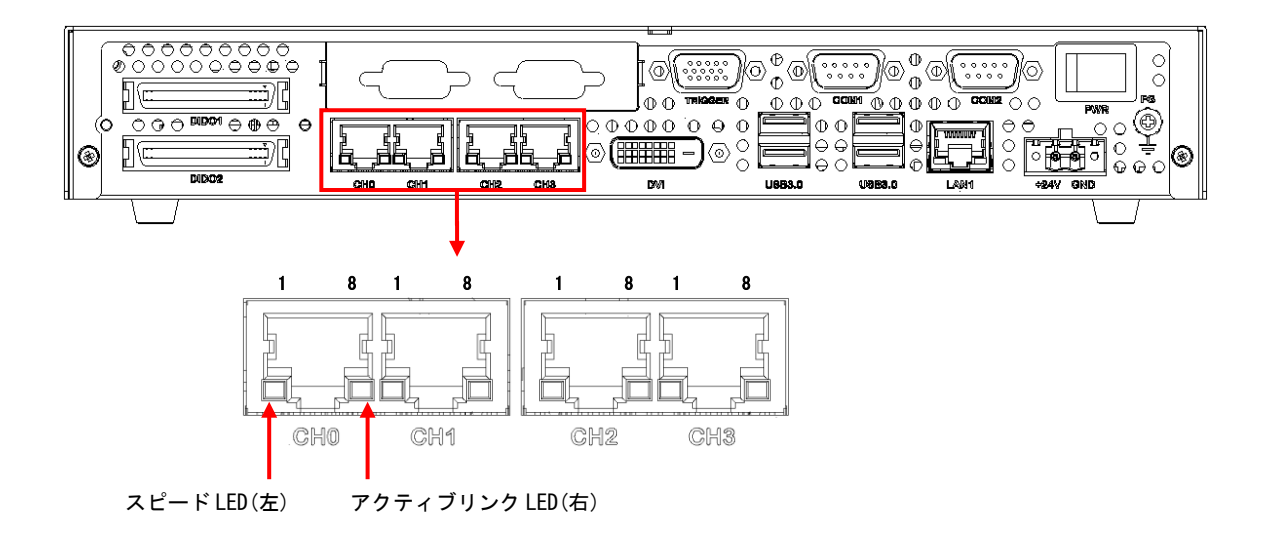

● PoE コネクタ (CHO/CH1/CH2/CH3) GigE カメラを接続する為のコネクタです。IEEE 802.3af 規格の電力クラス 2 に対応しており、1 ポートあたり 最大 7W までのカメラ電源供給が可能です。

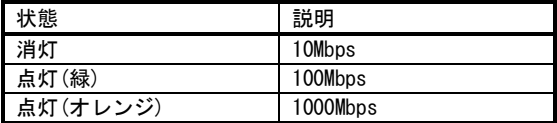

スピード LED(左)の表示 いっちょう しゅうしょう しゅうしょう アクティブリンク LED(右)の表示

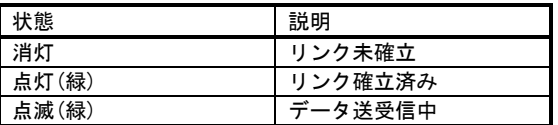

PoE コネクタピン配列

| ピン番号 | 信号名     | 方向  | 信号説明                                           |
|------|---------|-----|------------------------------------------------|
|      | $TP()+$ | 1/0 | データ 0 を送信および受信 (+), Positive V <sub>port</sub> |
| 2    | $TPO-$  | 1/0 | データ 0 を送信および受信 (-), Positive Vport             |
| 3    | $T01+$  | 1/0 | データ 1 を送信および受信 (+), Negative Vport             |
|      | $TP2+$  | 1/0 | データ 2 を送信および受信 (+)                             |
| 5    | $TP2-$  | 1/0 | データ 2 を送信および受信 (-)                             |
| 6    | $TP1-$  | 1/0 | データ 1 を送信および受信 (-), Negative Vport             |
|      | $TP3+$  | 1/0 | データ 3 を送信および受信 (+)                             |
| 8    | $TP3-$  | 1/0 | データ 3 を送信および受信 (-)                             |

[注 1] 方向の"I"は入力、"0"は出力、"I/O"は入出力、"N/A"は電源または、予約を示す。 [注 2] 使用コネクタは RJ45 コネクタです。

### 4.3.6 表示モニタ接続コネクタ(DVI-I)

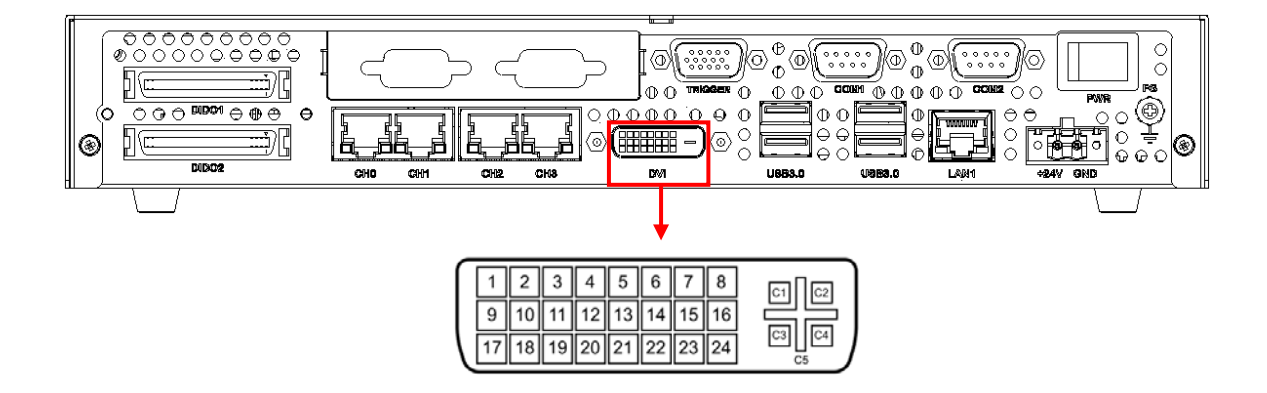

 モニタ接続コネクタ(DVI-I) DVI、DVI-I 規格 LCD モニタ、DVI 変換コネクタを使用したアナログモニタ等を接続します。

DVI-I コネクタピン配列

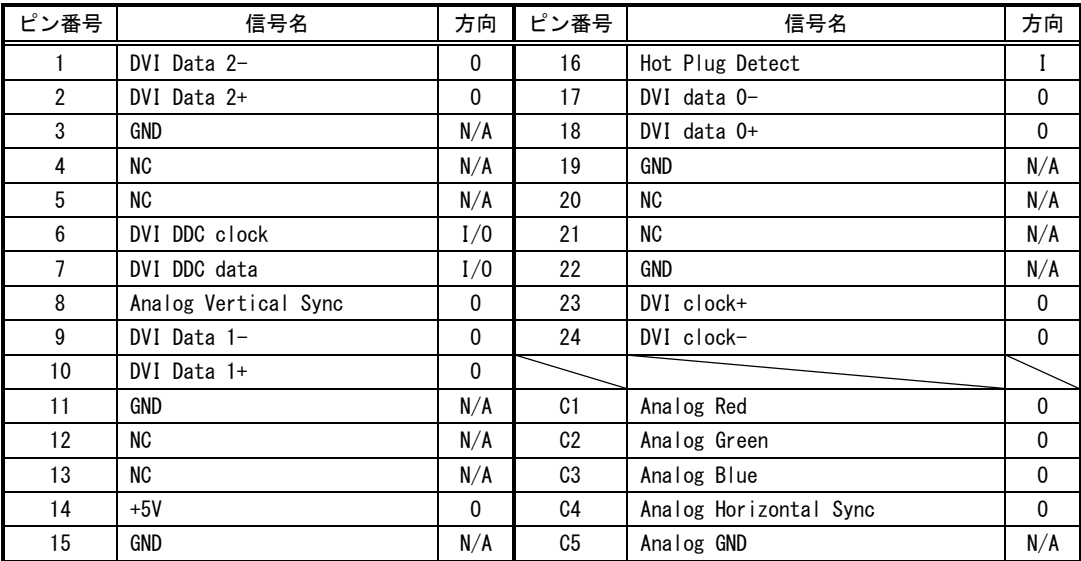

[注1] 勘合ネジはインチネジです。

[注2] 方向の"I"は入力、"O"は出力、"I/O"は入出力、"N/A"は電源または、予約を示す。

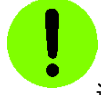

通電中にコネクタの抜き差しをしないで下さい。画面が正常に表示されない場合があります。

#### 4.3.7 ユニバーサル・シリアル・バスコネクタ(USB3.0)

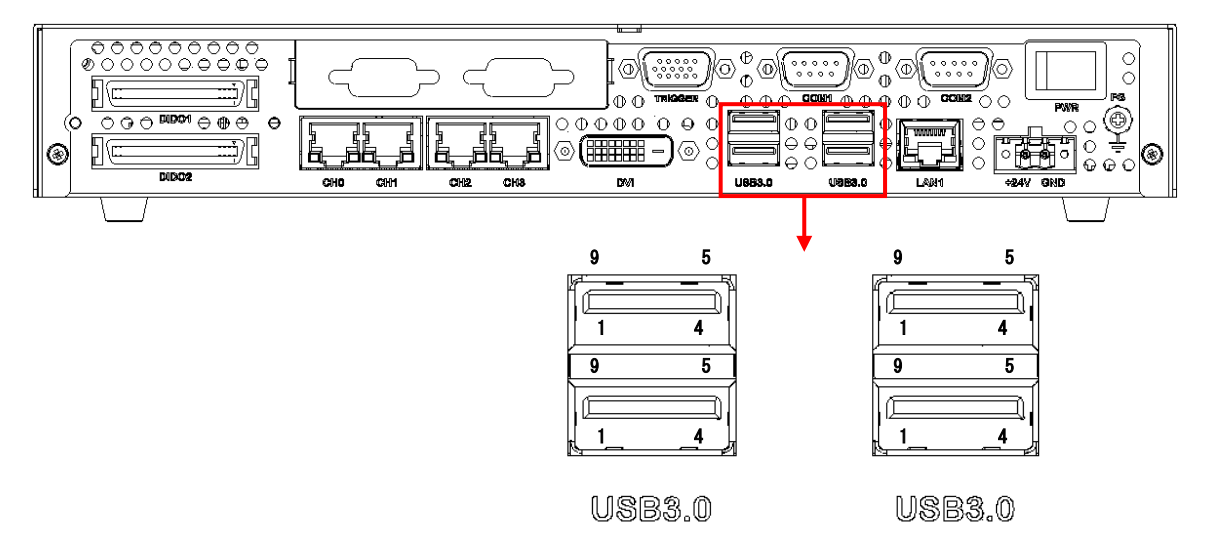

● USB3.0 コネクタ

 USB3.0 カメラ接続用のコネクタです。各ポート毎に USB ホストコントローラ(Renesas 製μPD720202)が実装さ れています。カメラを接続しない場合は、通常の USB3.0 ポートとして使用可能です。

USB コネクタコネクタピン配列

| ピン番号           | 方向  | 信号説明                                                  |
|----------------|-----|-------------------------------------------------------|
|                | N/A | +5V (Power 900mA MAX)                                 |
| $\mathfrak{p}$ | 1/0 | D- (USB 2.0 differential pair)                        |
| 3              | 1/0 | $D+$ (USB 2.0 differential pair)                      |
| 4              | N/A | GND (Ground for power return)                         |
| 5              |     | StdA SSRX- (SuperSpeed receiver differential pair)    |
| 6              |     | StdA_SSRX+ (SuperSpeed receiver differential pai)     |
|                | N/A | GND_DRAIN (Ground for signal return)                  |
| 8              | 0   | StdA_SSTX- (SuperSpeed transmitter differential pair) |
| 9              | 0   | StdA_SSTX+ (SuperSpeed transmitter differential pair) |

[注 1] 方向の"I"は入力、"O"は出力、"I/O"は入出力、"N/A"は電源または、予約を示す。 [注 2] 使用コネクタは USB3.0 Standard-A レセプタクルです。

# Note

USB は弊社指定の機器以外サポートしていません。

 USB3.0 の規格で規定されている最大供給電力 4.5W(5V 900mA)を超える消費電力の機器を接続しないで下さい。 装置の故障の原因となります。

### 4.3.8 Ethernet コネクタ(LAN)

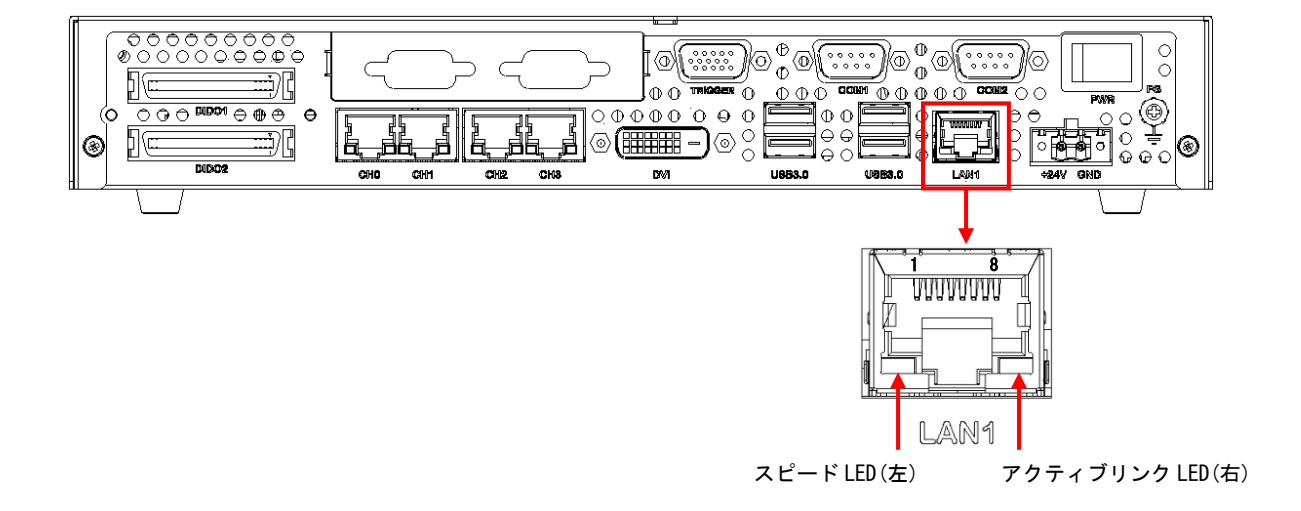

Ethernet コネクタ

LAN ケーブルを接続します。10BASE-T/100BASE-TX/1000BASE-T の UTP ケーブルを接続するためのコネクタです。 このポートは、オートネゴシエーションによって通信速度(1000Mbps/100Mbps/10Mbps)と通信モード(Full Duplex / HalfDuplex)を自動検出し、最適な状態で接続します。

スピード LED(左)の表示

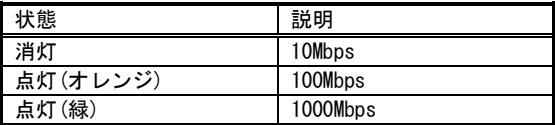

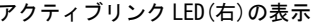

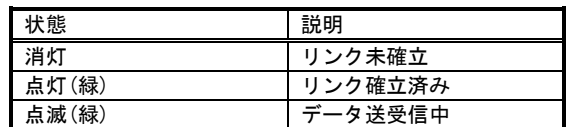

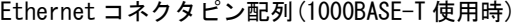

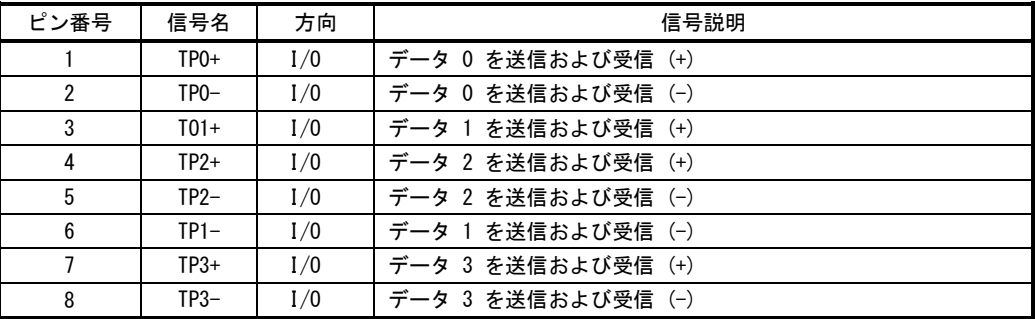

[注1] 方向の"I"は入力、"O"は出力、"I/O"は入出力、"N/A"は電源または、予約を示す。 [注2] 使用コネクタは RJ45 コネクタです。

# 4.3.9 絶縁型 DIDO コネクタ(DIDO1/DIDO2)

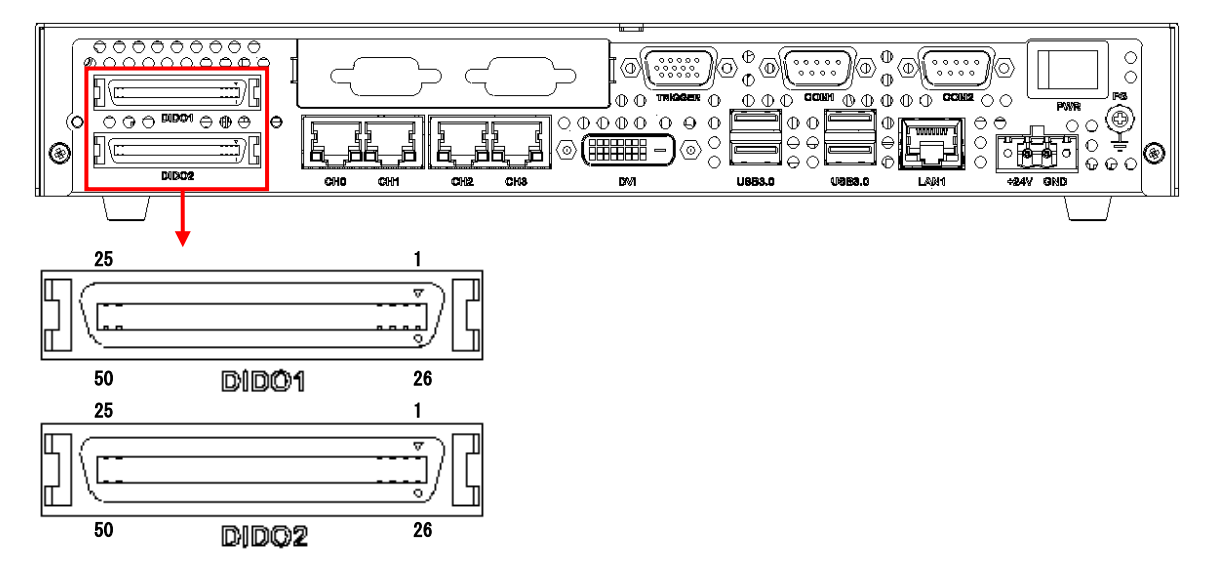

#### 仕様

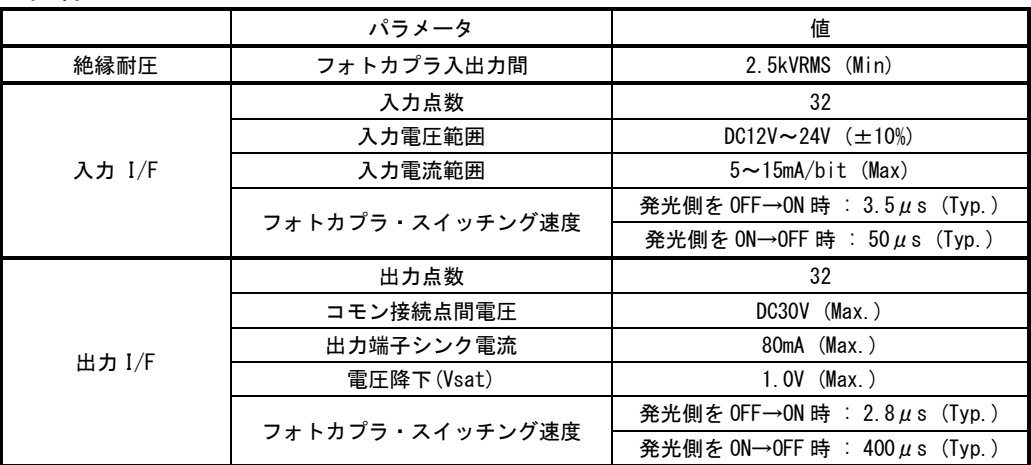

#### 絶縁型 DIDO コネクタ(DIDO1/DIDO2)

フォトカプラ絶縁型 DIDO コネクタです。各入出力信号は下図に示すフォトカブラ IC で構成されており、入力 は「PS2805 (NEC)」、出力は「PS2802 (NEC)」となっております。接続方法は『5.1 [フォトカプラ絶縁](#page-49-0) I/O 接続 [参考例』](#page-49-0)を参照して下さい。

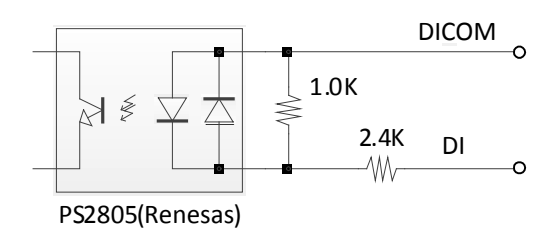

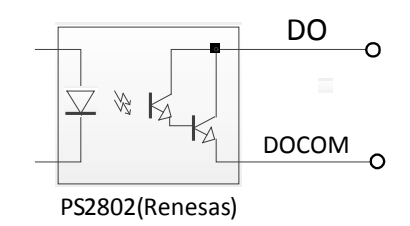

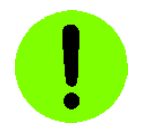

フォトカプラ IC のスイッチング速度の参考値が記載されている箇所がありますが、記載されている値は 弊社測定環境における測定結果の代表値です。実際には、フォトカプラ IC の製造ロットによるスイッチン グ速度のバラツキ、接続されるケーブルの材質や長さ、配線方法、接続先外部回路等の影響により、全体で のスイッチング速度が大幅に遅くなることがあります。従いまして、スイッチング速度の保証は致しかねま すことをご了承願います。

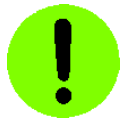

お客様方で配線の手間を削減するために複数のコモン信号線を 1 本にまとめて配線されるようなことは避けて 下さい。複数の入出力信号が同時に ON 状態や OFF 状態になる場合、コモン信号の配線に電流が集中してコモン信 号の電位が変動し、正常に機能できなくなることがあります。それぞれにコモン信号線を配線して下さるようお願 い致します。

以下の説明で、フォトカプラの発光素子に対して駆動電流が流れている状態を ON 状態、駆動電流が流れていない状 態を OFF 状態として説明します。

(1)入力インターフェイス

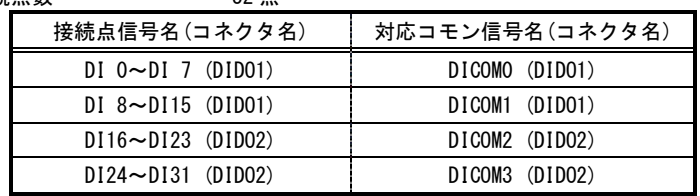

接続点数 ··············· 32 点

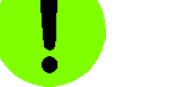

各コモン信号は分離されています。また、コモン信号の極性は+/-いずれでもかまいません。

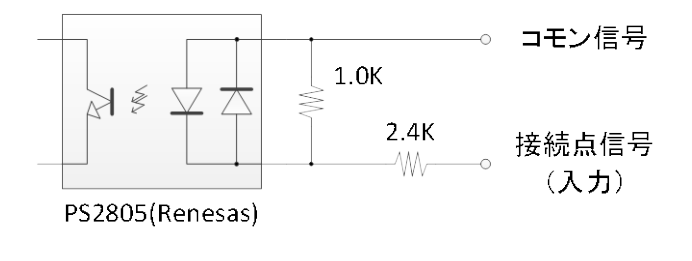

- 入力電圧範囲 ············· DC 12V~24V(±10%)
- 入力電流範囲 ············ 5mA~15mA / bit
- フォトカプラ IC のスイッチング速度の参考値(入力電圧 24V、入力電流 12mA にて測定) ·········· 発光側を OFF⇒ON(ton) 約 3.5μS(標準) ········· 発光側を ON⇒OFF(toff) 約 50μS(標準)
- 割り込み 割り込みに関する設定はソフトウェアで行います。
	- [注 1] 割り込み入力信号ピン(DIDO1/DIDO2 コネクタ 26 番ピン)は使用出来ません。 割り込み入力はソフトウェアから DI に割り当ててご使用下さい。

#### (2)出力インターフェイス

● 接続点数 ………………… 32 点 オープンコレクタ出力

| 接続点信号名 (コネクタ名)           | 対応コモン信号名 (コネクタ名) |
|--------------------------|------------------|
| $DO 0~0~0$ 7 (DID01)     | DOCOMO (DIDO1)   |
| $DO 8 \sim DO15$ (DIDO1) | DOCOM1 (DID01)   |
| $D016 \sim D023$ (DID02) | DOCOM2 (DIDO2)   |
| $D024 \sim D031$ (DID02) | DOCOM3 (DIDO2)   |

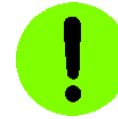

#### ・コモン信号は 一極性です。極性を誤って接続し電源を供給すると、出力回路が破損します。

- ・各コモン信号は分離されています。
- ・装置の電源スイッチの ON/OFF 時には、一時的に各フォトカプラが導通状態になる場合があります。

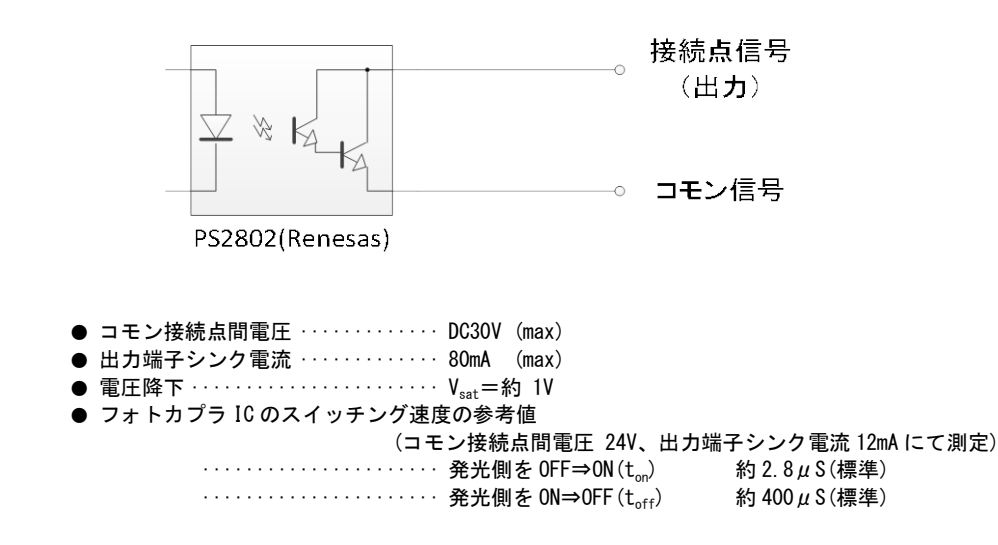

# **Note**

DO0~DO31 はパルスジェネレータ出力としても使用可能です。パルスジェネレータを使用する為には、FV1400 専用の SDK を使用する必要があります。SDK の使用方法等については、弊社ユーザ・サポート窓口にお問い合わ せください。

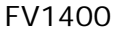

# DIDO1 コネクタ

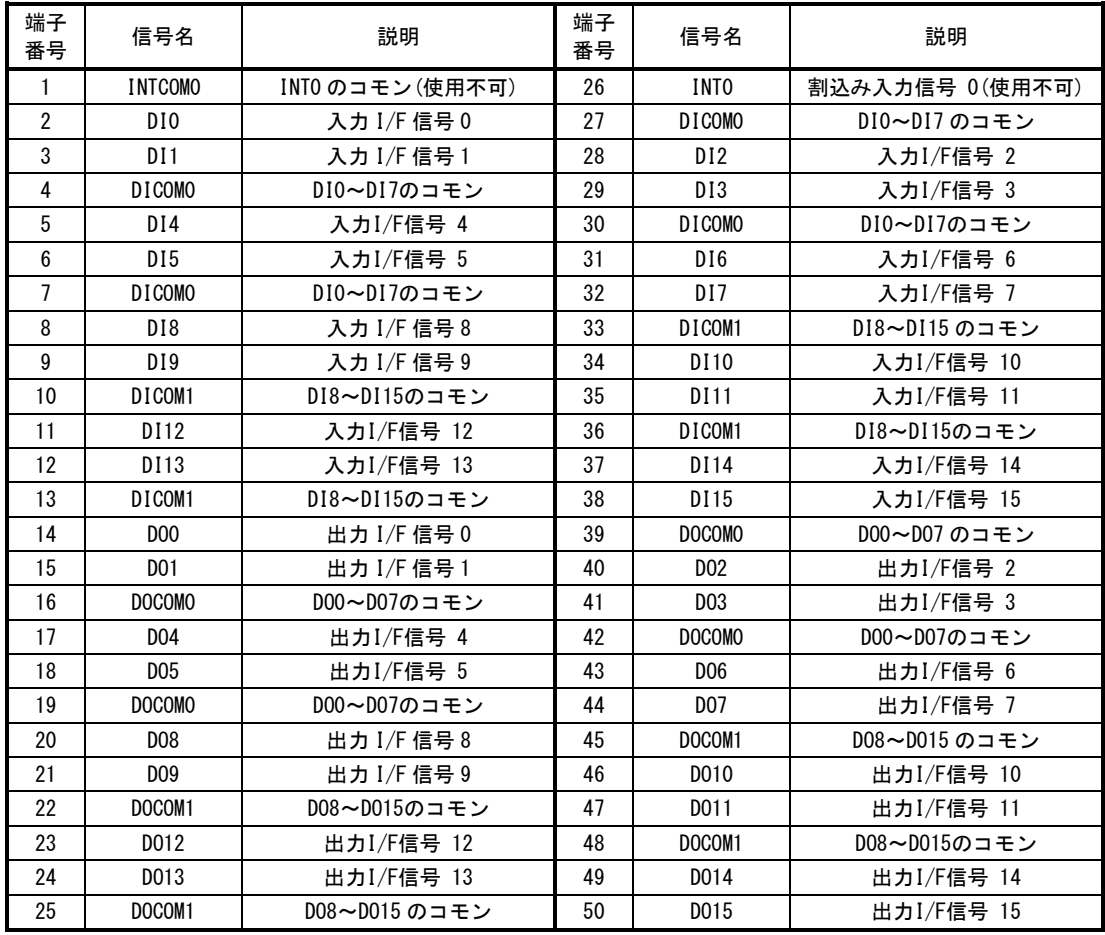

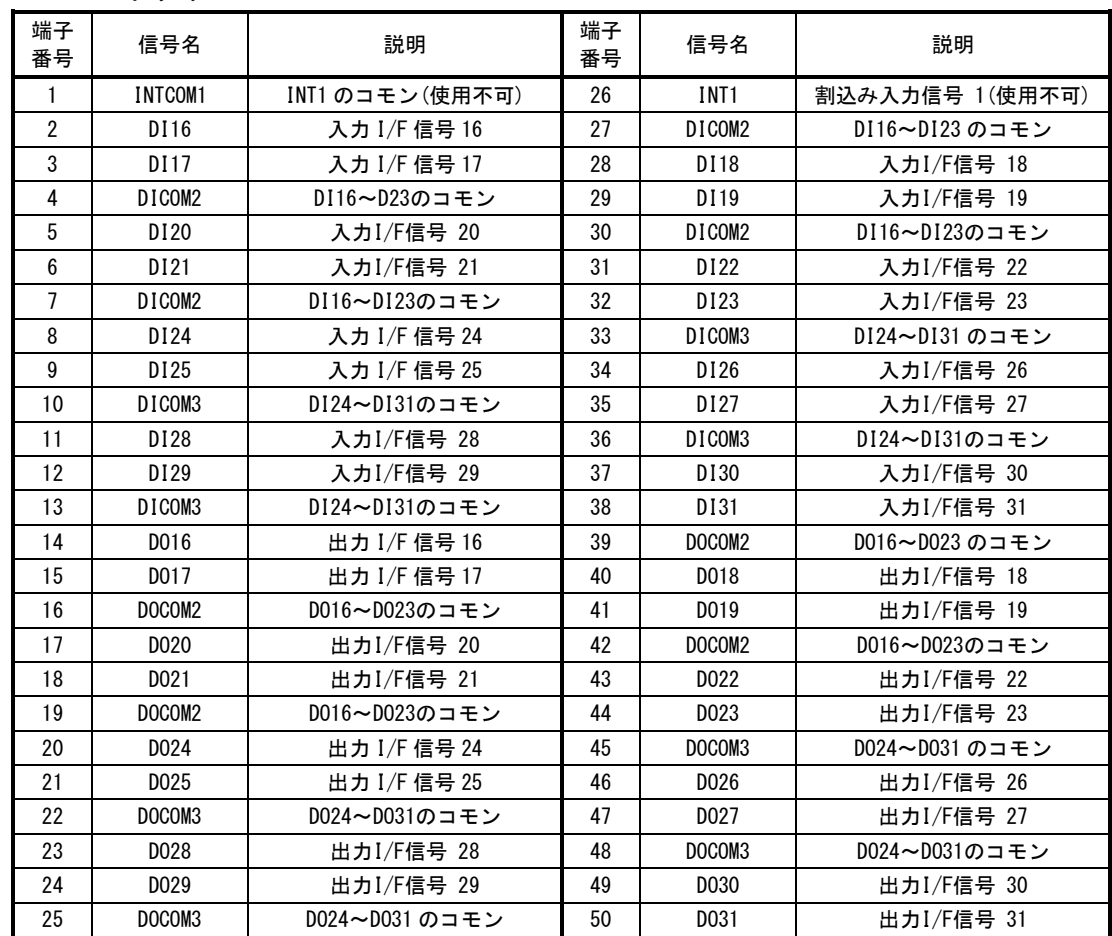

### DIDO2 コネクタ

[注1] 使用コネクタ:50 ピン ハーフピッチ・アンフェノール・メスコネクタ(HIROSE DX10M-50SE 相当品)

FV1400 へ接続するコネクタやハーネスは、弊社標準品はご用意しておりません。市販の 50 ピン ハーフピ ッチ・アンフェノール・オスコネクタをご使用ください。「株式会社ミスミ」などでは 1 本からでもフリースタ イルケーブルを製作できます。市販品では 50 ピン ハーフピッチ・アンフェノール・メスコネクタからフルピッ チ・アンフェノールコネクタに変換するアダプタ(SCSI 用)なども販売されています。

適合するコネクタは、ミスミでは「IEEE1284 ハーフピッチコネクタ」と呼ばれています。「IEEE1284 ハーフ ピッチコネクタ」のオスコネクタでハーネスをご検討ください。また、株式会社ミスミには、IEEE1284 ハーフ ピッチコネクタ端子台も用意されていますので、合わせてご検討ください。

株式会社ミスミ ワイヤリングコンポーネンツチーム TEL 03-3647-7715(ダイヤルイン) FAX 03-3647-7416 <http://www.misumi.co.jp/> 〒135 東京都江東区東陽 2-4-46 ASK ビル 4 階

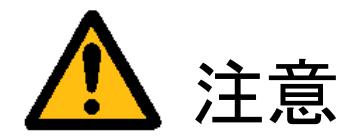

フォトカプラ絶縁 I/O は結線間違い、使用電圧、極性間違いなどにより正常動作しないだけでなく、本装置ま たはお客様側装置を破壊してしまう場合があります。使用するに当たっては十分な検討、確認を行ってください。 また、周辺に強力なモータや電磁ソレノイドや電力線等が存在する場合、電磁場の影響によって誤動作する可 能性があります。電磁誘導等を回避するよう配線方法や配線経路に充分に注意してください。

#### 4.3.10制御コネクタ(TRIGGER)

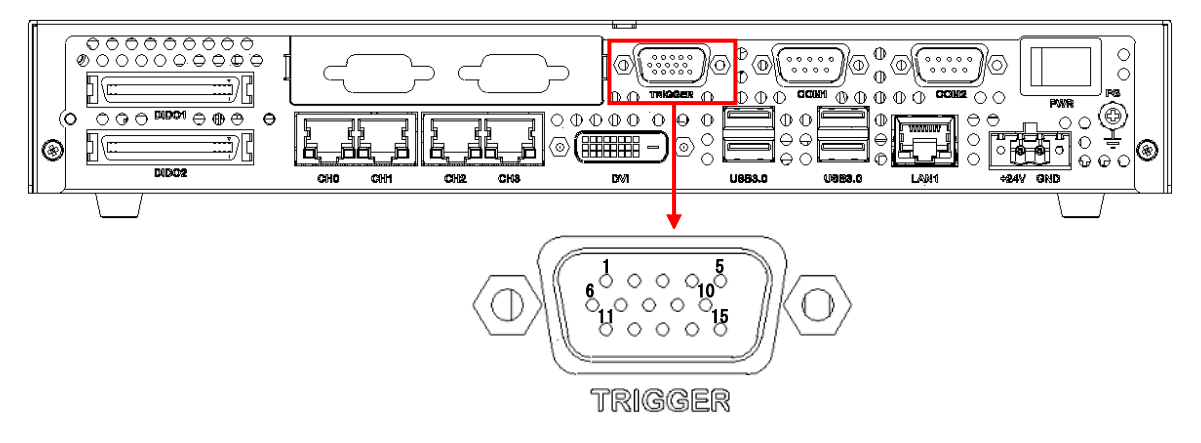

 制御コネクタ(TRIGGER) 外部からのランダムトリガ要求信号の入力や、カメラに対するハードウェアトリガ出力に使用します。

# Note

制御コネクタ(TRIGGER)を使用するには、FV1400 専用の SDK を使用する必要があります。 SDK の使用方法等については、弊社ユーザ・サポート窓口にお問い合わせください。

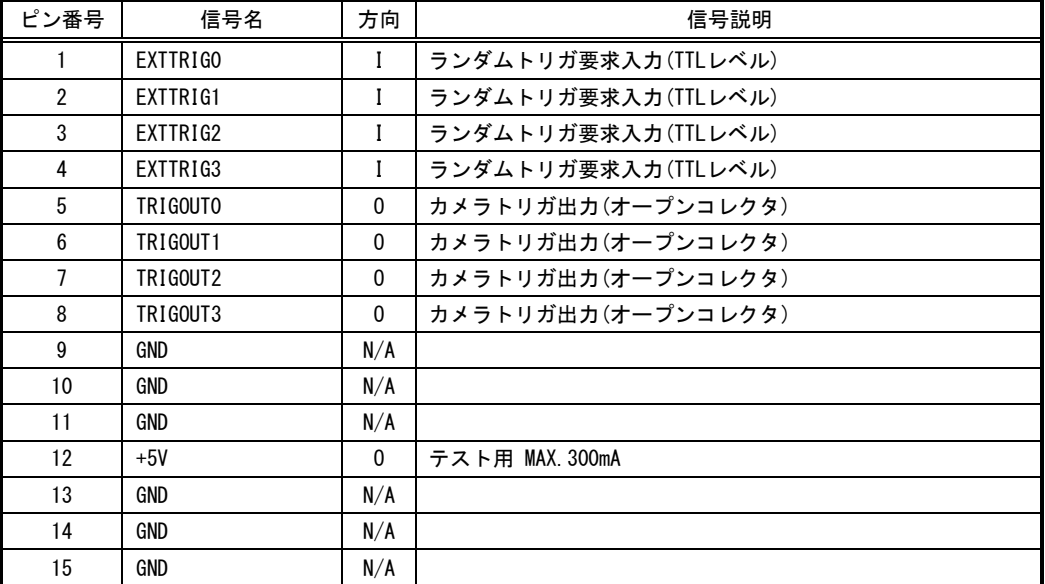

制御コネクタ(TRIGGER) ピン配列

※ EXTTRIG0/1/2/3 の入力部は 1KΩの抵抗器にて DC+5V 電源にプルアップされています。

※ TRIGOUT0/1/2/3 の出力部はオープンコレクタ形式ですので、シンク電流 50mA 未満で使用してください。

※ TRIGOUT0/1/2/3 の出力は汎用 I/O 出力またはパルスジェネレータ出力として使用可能です。

- [注1] 方向の"I"は入力、"O"は出力、"I/O"は入出力、"N/A"は電源または、予約を示す。
- [注2] 使用コネクタは 15 ピンミニ DSUB(HD-DSUB) オスコネクタ(HD-15SP ミスミ 相当品)です。
- [注3] 勘合コネクタは 15 ピンミニ DSUB(HD-DSUB) メスコネクタ(HD-15SS ミスミ 相当品)です。
- [注4] 勘合ネジはインチネジです。
- [注5] +5V の出力電流は最大 300mA となります。最大出力電流を超える消費電力の機器を接続しないで下さい。 装置の故障の原因となります。

TRIGOUTx 端子の出力回路(オープンコレクタ出力)

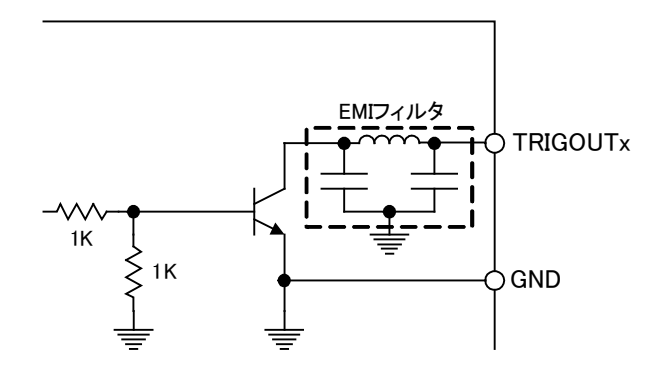

# EXTTRIGx 端子の入力回路(TTL 入力)

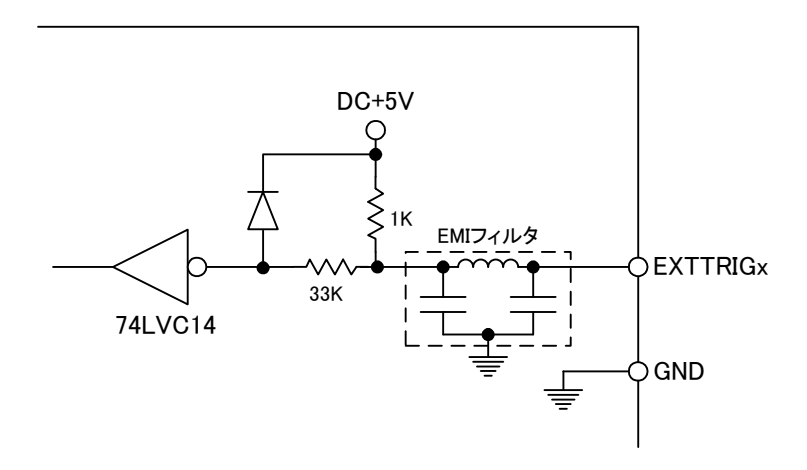

### 4.3.11 シリアルコネクタ(COM1/COM2)

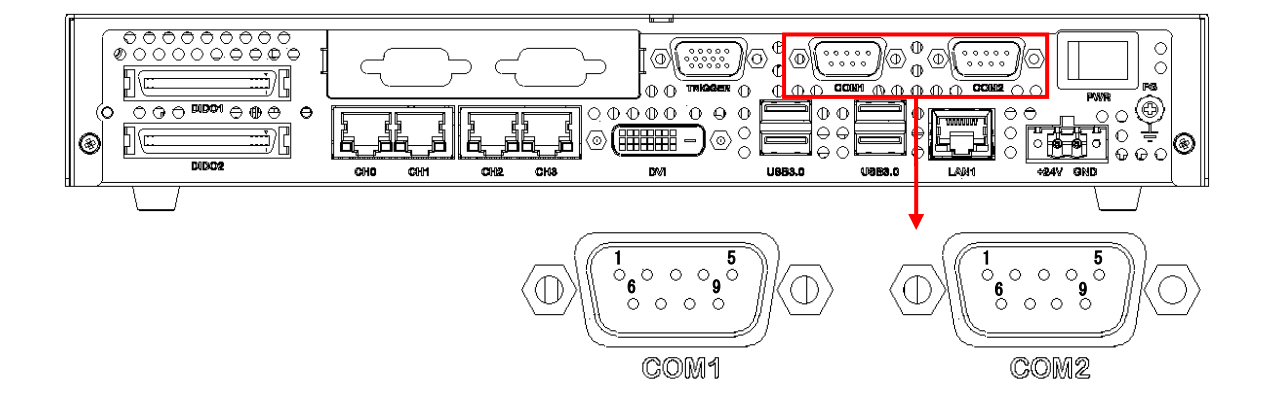

● シリアルコネクタ(COM1/COM2) EIA232(RS-232)規格・調歩同期式のシリアル通信を提供します。

#### シリアルコネクタピン配列

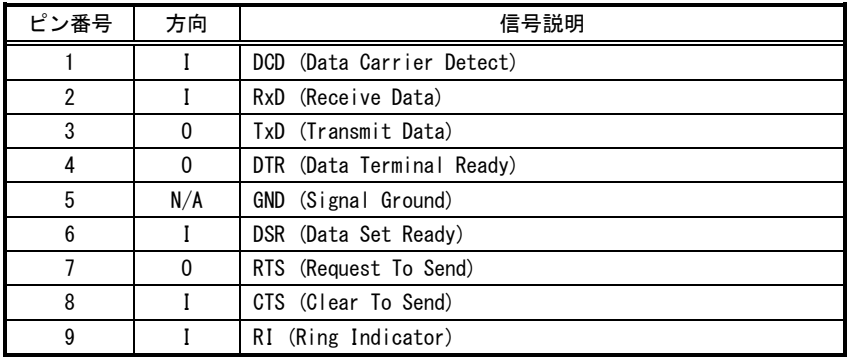

[注 1] 方向の"I"は入力、"0"は出力、"I/0"は入出力、"N/A"は電源または、予約を示す。

[注 2] 使用コネクタは、9 ピン DSUB オスコネクタ(RDED-9PE ヒロセ 相当品)です。

[注 3] 勘合コネクタは、9 ピン DSUB メスコネクタ(HDEB-9S ヒロセ 相当品)です。

[注 4] 勘合ネジはインチネジです。

# 5. 補足説明

# 5.1 フォトカプラ絶縁 I/O 接続参考例

# 5.1.1 入力信号の接続例

<span id="page-49-0"></span>入力電圧範囲 : DC12V~24V(±10%) 入力電流範囲 : 5mA~15mA

入力機器の選定及び接続には、以下を参考にしてください。

### シンクタイプ接続

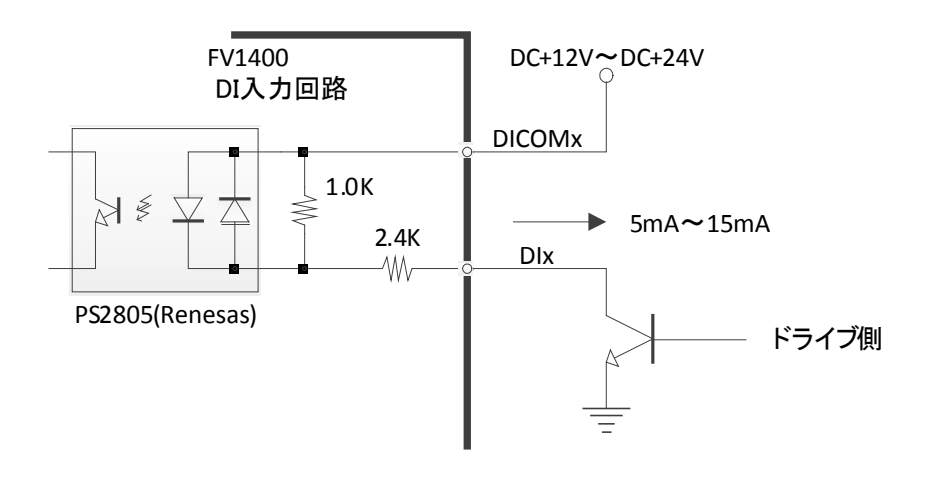

ソースタイプ接続

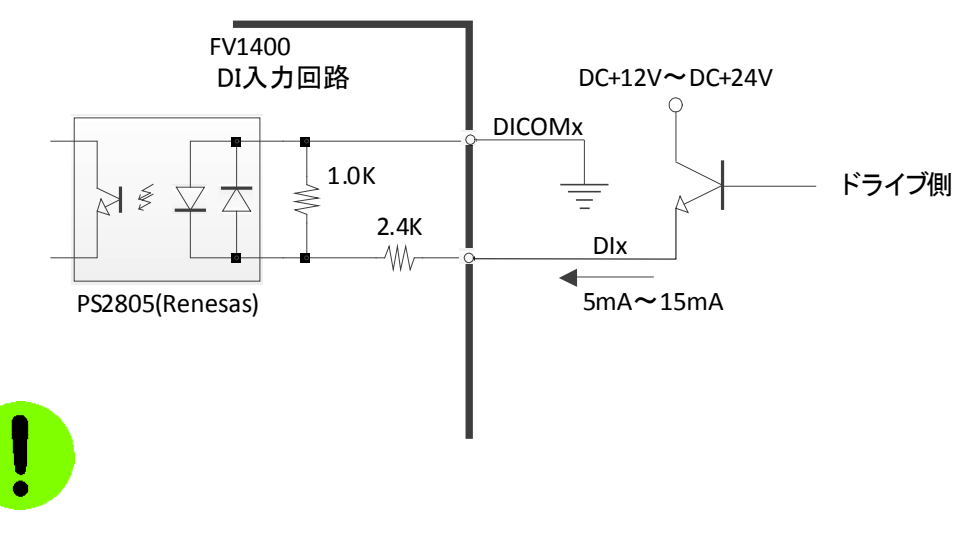

ドライブ側は、オープンコレクタ形又は電流駆動形を使用します。

### 5.1.2 出力信号の接続例

出力-コモン端子間耐圧 : 30V 出力端子シンク電流 : 80mA (max) 電圧降下(V<sub>sat</sub>) : 約 1.0V

#### リレーを駆動する場合

ドライブ電流 I は次式で概算します。

 $I = ( V - V_{sat} ) / R$ 

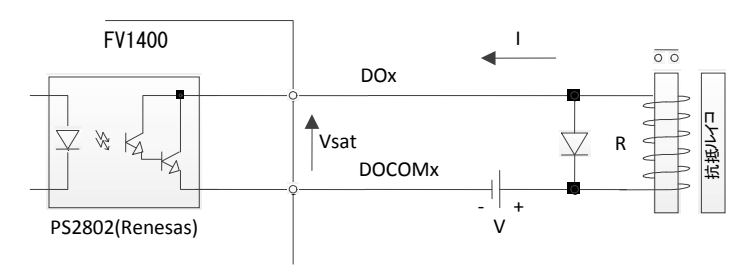

### フォトカプラを駆動する場合

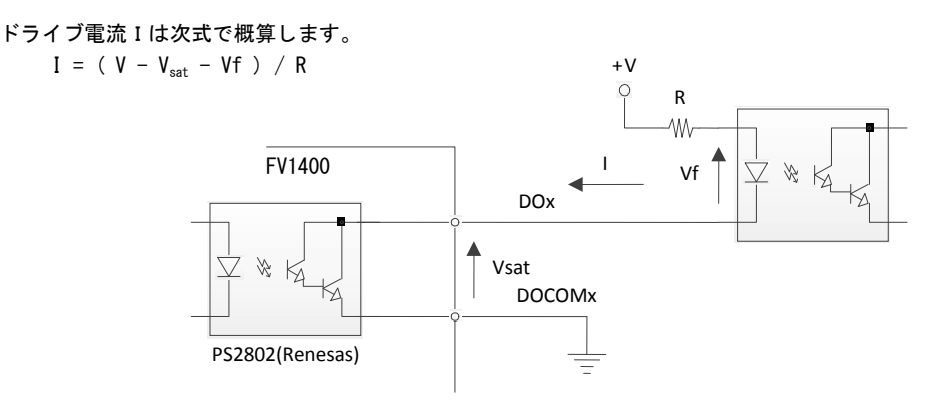

C-MOS を駆動する場合

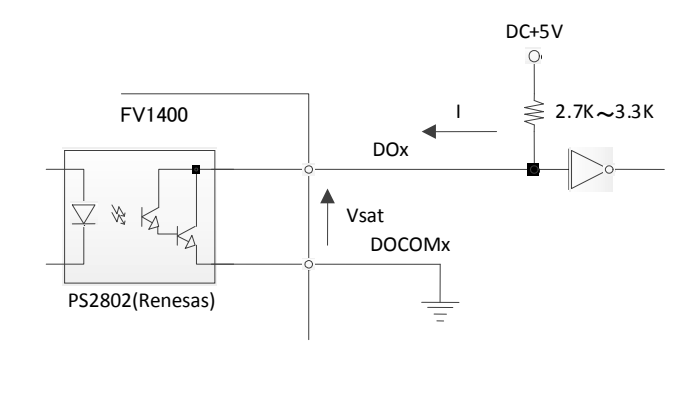

Vsatが約 1V ありますので、TTL レベルの駆動は避けてください。

### 5.1.3 電源投入時のフォトカプラ絶縁 I/O 等の出力について

フォトカプラ絶縁 I/O の出力は装置本体の電源が投入されて、装置本体のリセットが完了するまで、特定できません。

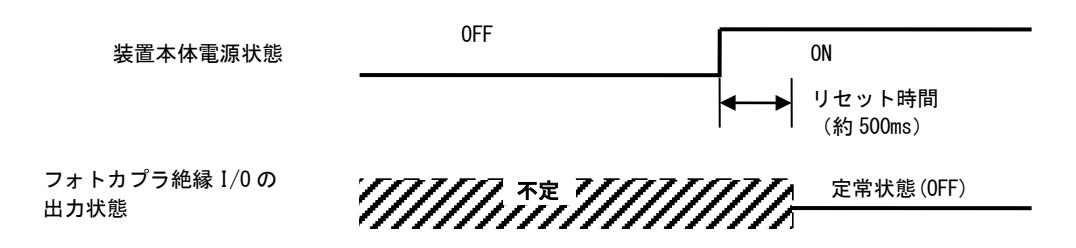

下記の様な考慮が必要です。

- 装置本体の電源が入っていない場合、フォトカプラ絶縁 I/O の出力状態を無視する。
- 装置本体が立ち上がるまでは、フォトカプラ絶縁 I/O の出力を無視する。

特に、外部機器が接続されていて、その外部機器からの電流回り込み等で想定していない状態になることがあります。

# 5.2 付属電源コネクタの取り扱い

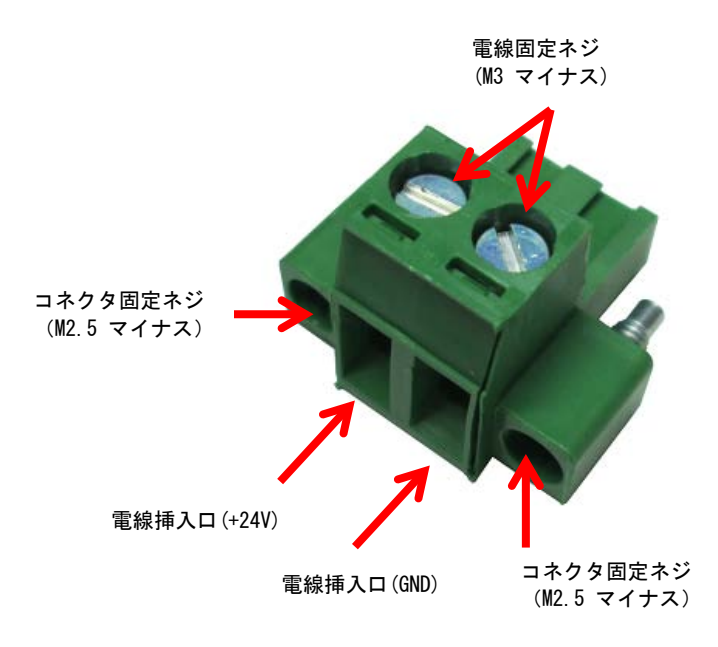

電線挿入口に被覆をむいた電線を入れ、電線固定ネジをマイナスドライバで締め付けをします。

#### 電線接続仕様:

接続可能な電線の太さ AWG22~AWG12<br>電線の被覆むき長さ 7mm 電線の被覆むき長さ

コネクタ型名:MSTB2.5/2-STF-5.08 メーカ:PHOENIX CONTACT(相当品)

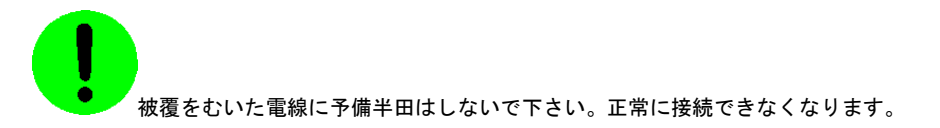

# 5.3 オプション品の取り扱い

# 5.3.1 シリアルケーブル(オプション)

シリアルシリアルケーブル (9 ピンメス-9 ピンメス)

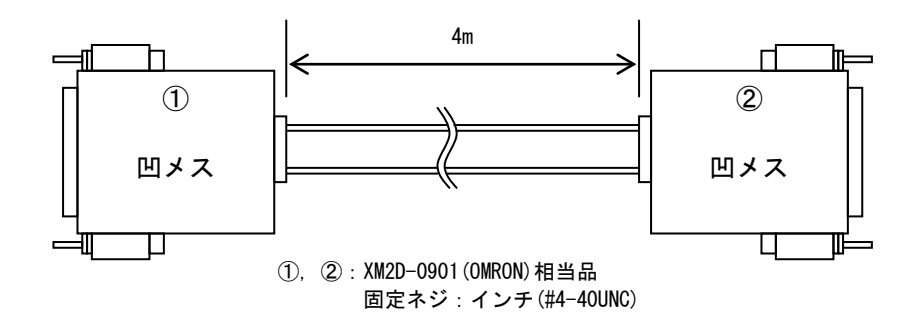

シリアルシリアルケーブル

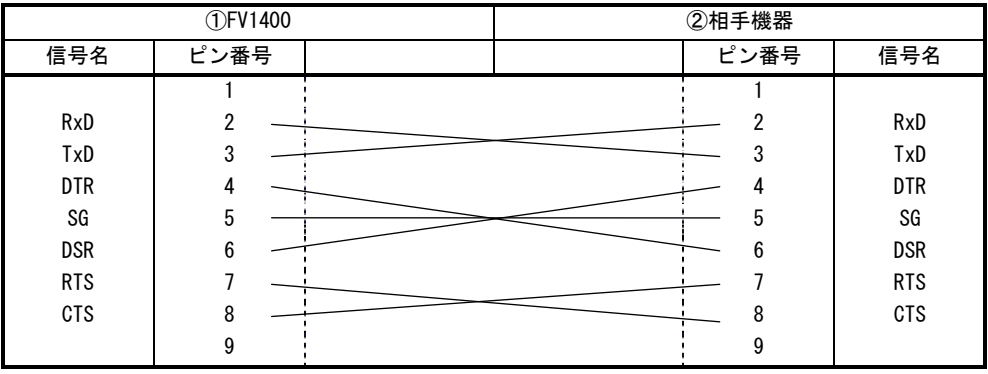

# 5.3.2 DIN レール取り付けプレート(オプション)

以下の図のように取り付け金具に添付のネジ(M3 組ネジ)にて DIN レール取り付けプレートを固定して下さい。 DIN レール取り付けプレート 型番:DIN-P70 メーカ:鍋屋バイテック株式会社

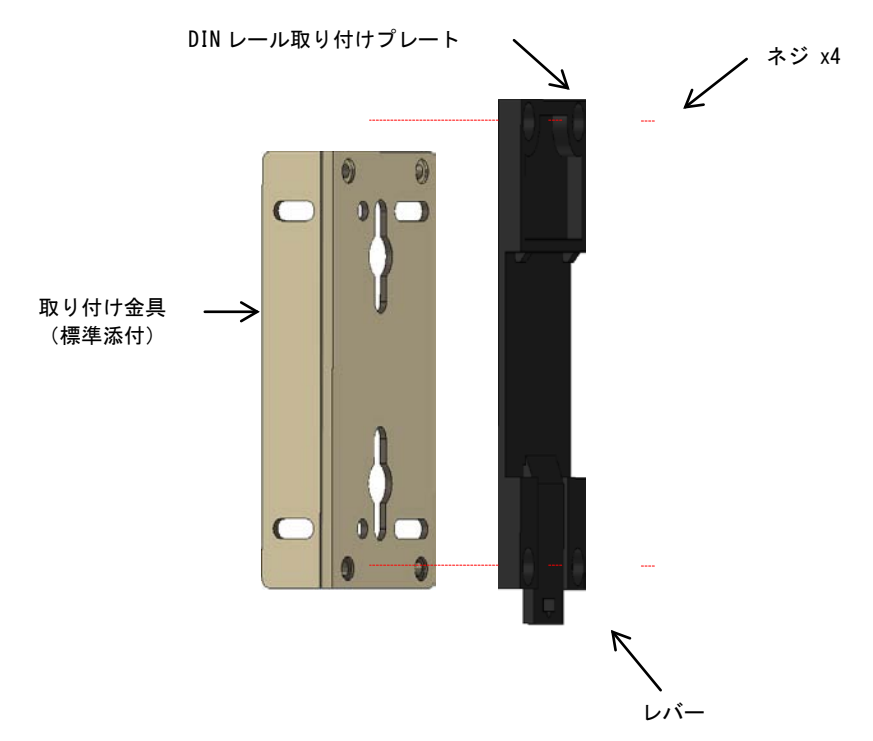

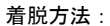

DIN レール前面から押すだけで装着できます。 取り外しは、レバーを引いて手前に持ち上げるか、レール上をスライドさせてください。

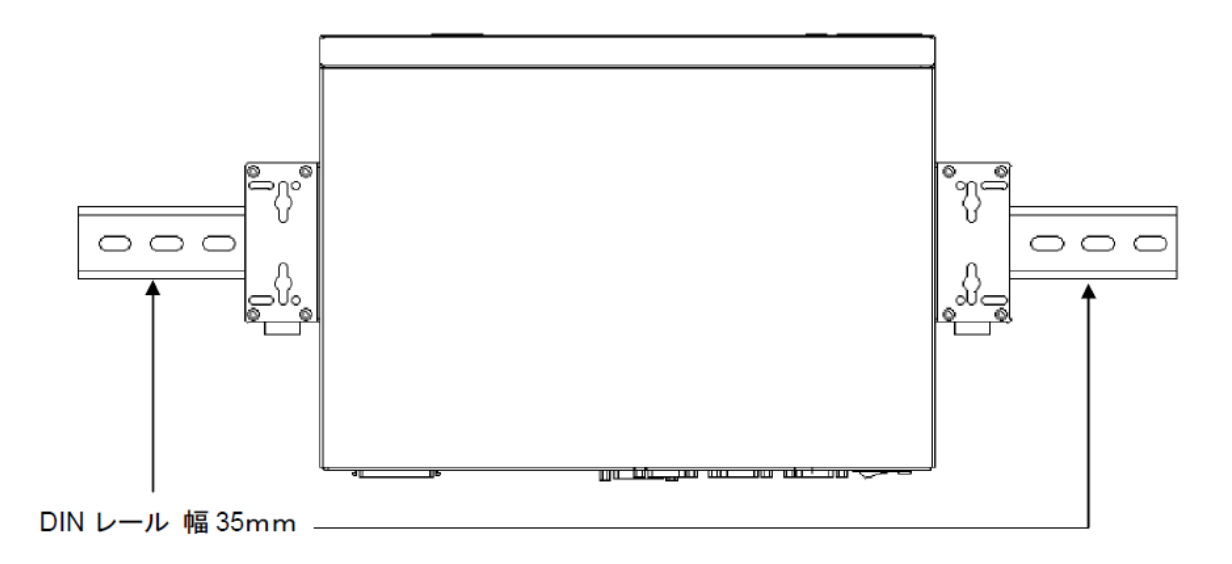

FV1400

# 6. 付 録

# 6.1 BIOS(CMOS)設定の修復

何らかの原因で BIOS(CMOS)設定が変わってしまった場合の修正方法について説明します。

- □ 装置の電源投入直後から「DEL」キーを押し続けます。
- □ しばらくすると、「Aptio Setup Utility」の画面になります。
- 「Save & Exit」内のメニューの「Restore FAST Defaults」をカーソルキーで選択し「Enter」キーを押します。
- 「Load FAST Defaults?」と表示されるので、「Yes」にカーソルを合わせ、「Enter」キーを押します。
- □ その後、「Save Changes and Exit」を選択し「Enter」キーを押します.
- 「Save configuration and exit?」と表示されるので、「Yes」にカーソルを合わせ、「Enter」キーを押します。

これで、BIOS(CMOS)設定は出荷時と同じになり修復されます。

尚、「Main」内の「System Time」で時計の設定を行えます。

出荷時以外の設定に変更された場合、動作保証は致しかねます。

# 7. 有寿命部品

FV1400 に取り付けられている下記の部品は、使用により劣化、摩耗しますので、一定周期で交換する必要があります。 これらのユニットは有償にて交換致します。

寿命については、周囲温度 40℃で筐体の前面を周囲から 50mm 以上、背面を 50mm 以上離して設置した状態の場合を想 定しています。

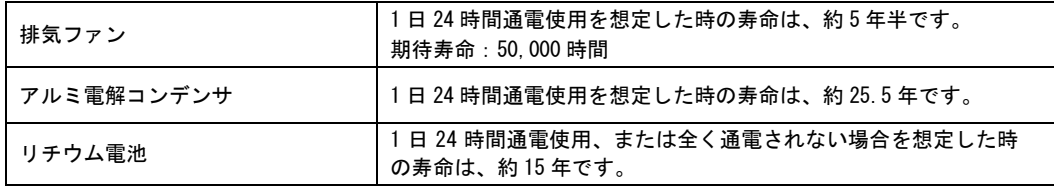

アルミ電解コンデンサについて

 寿命になると電解液の枯渇や漏れが生じます。特に、電源回路での電解液の漏れは、発煙・感電の原因になる ことがあります。

#### FV1400

# 8. 保証について

本製品は、一般的な商業・工業用途で使用されていることを意図して設計されております。 従いまして、極めて高い信頼性が要求される下記のような特定用途へのご使用は避けて下さい。

> 自動車電装、列車制御、交通信号制御、燃焼制御、防火・防犯装置、航空宇宙機器、 海底中継機器、原子力制御システム、生命維持のための医療機器等

商品は、厳格な検査を経て出荷されておりますが、万一製造上の不備による故障または輸送中の事故等による故障が 発生した場合には、弊社営業までご連絡ください。

- (1) 製品の保証期間は出荷日から 1 年です。 取扱説明書・仕様書に従った正常な使用状態で製品が故障した場合には、保証保守条件に従い無償修理さて いただきます。
- (2) 修理は、装置またはボード交換で対応させていただきます。 装置またはボードは製造中止等により、同じ物での交換ができない場合があります。 その場合は、同等以上の物と交換させていただきます。
- (3) 保証期間後は有償修理となります。 修理費は、基本修理費 3 万円及び交換部品費です。
- (4) 保証期間内でも次の場合は有償修理となります。
	- 火災、地震、水害、落雷、その他の天変地異、公害や異常電圧、異常周波数による故障または損害
	- お買い上げ後の輸送、移動時の落下等のお取扱いが不適切な為に生じた故障または損害
	- 取扱説明書、仕様書に記載された使用方法や注意に反するお取扱いによって生じた故障または損害
	- お客様ご自身の修理、改造による故障または損害
	- 接続している他の機器に起因する故障または損害
	- 車両や船舶等に搭載された場合による故障または損害
- (5) 修理は弊社工場のみで行い、出張修理は行いません。
- (6) 修理対応期間は、製造終了より 6 年間です。修理に要する期間は 4 週間程度です。 修理期間中の代替機貸出は行っておりません。
- (7) 修理部品の変更等により、修理後性能が向上する場合があります。
- (8) 弊社から提出する修理報告書は、交換した部品名を通知する程度の情報となります。 故障原因等の調査を必要とされる場合は、別途調査費用を請求させていただきます。
- (9) 弊社の指定する以外のボードや部品等を搭載されている場合や弊社の指定する以外のボードや部品等を搭 載することによって起こった不具合修理、サポートは行いません。
- (10)本保証は日本国内においてのみ有効です。This warranty is valid only in Japan.

# 8.1 サポートが必要な場合

本製品について疑問や問題が生じた場合、ユーザ・サポートでは技術的なお問い合わせに関して E-Mail、FAX、電話にて対応させていただいております。

なお、お問い合わせの際は、

- ユーザ登録番号(「ユーザ登録完了のお知らせ」に記載とれているユーザ登録 No「U-XXXXX」)
- 本装置の型番(装置前面に装置銘板、及び補助シールが貼られています)
- 本装置のシリアル番号(装置の背面に貼られています)

を必ずお知らせ下さい。これらはサポート上、製品の構成や世代などを知るうえで大変重要な情報となります。また、 より正確な情報を確認し、迅速なサポートをするためになるべくお問い合わせは、E-Mail、FAX にてお問い合わせ下 さい。

![](_page_58_Picture_8.jpeg)

専門のエンジニアが折返し、電話、E-Mail、または FAX でお答えいたします。 ご協力をお願いいたします。

# ユーザ・サポート FAX 046-272-8692 TEL 046-272-8691 E-mail : support@fast-corp.co.jp

ユーザ・サポートの受付は月曜~金曜(除く祝祭日)の午前 9:00~12:00、午後 1:00~5:00 となっております。 なお、弊社ホームページ[\(https://www.fast-corp.co.jp/\)](http://www.fast-corp.co.jp/)でも様々な情報を提供しておりますので、併せてご利用く ださい。

![](_page_59_Figure_1.jpeg)

![](_page_59_Figure_2.jpeg)

![](_page_59_Figure_3.jpeg)

![](_page_60_Figure_1.jpeg)

![](_page_60_Figure_2.jpeg)

![](_page_60_Figure_3.jpeg)

![](_page_60_Figure_4.jpeg)

![](_page_61_Picture_0.jpeg)

#### MICROSOFT SOFTWARE LICENSE TERMS

#### WINDOWS EMBEDDED STANDARD 7

These license terms are an agreement between you and *FAST Corporation*. Please read them. They apply to the software included on this device. The software also includes any separate media on which you received the software.

The software on this device includes software licensed from Microsoft Corporation or its affiliate.

The terms also apply to any Microsoft

- updates,
- supplements,
- Internet-based services, and
- support services

for this software, unless other terms accompany those items. If so, those terms apply. If you obtain updates or supplements directly from Microsoft, then Microsoft, and not FAST Corporation, licenses those to you.

#### As described below, using the software also operates as your consent to the transmission of certain computer information for Internet-based services.

By using the software, you accept these terms. If you do not accept them, do not use the software. Instead, contact FAST Corporation to determine its return policy for a refund or credit.

#### If you comply with these license terms, you have the rights below.

#### 1. USE RIGHTS

Use. The software license is permanently assigned to the device with which you acquired the software. You may use the software on the device.

#### 2. ADDITIONAL LICENSING REQUIREMENTS AND/OR USE RIGHTS

- **a.** Specific Use. FAST Corporation designed the device for a specific use. You may only use the software for that use.
- b. Other Software. You may use other programs with the software as long as the other programs
	- directly supports the manufacturer's specific use for the device, or
	- provide system utilities, resource management, or anti-virus or similar protection.
	- Software that provides consumer or business tasks or processes may not be run on the device. This includes email, word processing, spreadsheet, database, scheduling and personal finance software. The device may use terminal services protocols to access such software running on a server.
- c. Device Connections. You may not use the software as server software. In other words, more than one device may not access, display, run, share or use the software at the same time.

You may use terminal services protocols to connect the device to a server running business task or processes software such as email, word processing, scheduling or spreadsheets.

You may allow up to ten other devices to access the software to use

- File Services,
- Print Services.
- Internet Information Services, and

• Internet Connection Sharing and Telephony Services.

The ten connection limit applies to devices that access the software indirectly through "multiplexing" or other software or hardware that pools connections. You may use unlimited inbound connections at any time via TCP/IP.

d. Remote Access Technologies. You may access and use the software remotely from another device using remote access technologies as follows.

Remote Desktop. The single primary user of the device may access a session from any other device using Remote Desktop or similar technologies. A "session" means the experience of interacting with the software, directly or indirectly, through any combination of input, output and display peripherals. Other users may access a session from any device using these technologies, if the remote device is separately licensed to run the software.

Other Access Technologies. You may use Remote Assistance or similar technologies to share an active session.

Other Remote Uses. You may allow any number of devices to access the software for purposes other than those described in the Device Connections and Remote Access Technologies sections above, such as to synchronize data between devices.

- e. Font Components. While the software is running, you may use its fonts to display and print content. You may only
	- embed fonts in content as permitted by the embedding restrictions in the fonts; and
	- temporarily download them to a printer or other output device to print content.
- f. Icons, images and sounds. While the software is running, you may use but not share its icons, images, sounds, and media.
- 3. VHD BOOT. Additional copies of the software created using the software's Virtual Hard Disk functionality ("VHD Image") may be pre-installed on the physical hard disk of the device. These VHD Images may only be used for maintaining or updating the software installed on the physical hard disk or drive. If the VHD Image is the only software on your device, it may be used as the primary operating system but all other copies of the VHD Image may only be used for maintenance and updating.
- 4. POTENTIALLY UNWANTED SOFTWARE. The software may include Windows Defender. If Windows Defender is turned on, it will search this device for "spyware," "adware" and other potentially unwanted software. If it finds potentially unwanted software, the software will ask you if you want to ignore, disable (quarantine) or remove it. Any potentially unwanted software rated "high" or "severe," will be automatically removed after scanning unless you change the default setting. Removing or disabling potentially unwanted software may result in
	- Other software on your device ceasing to work, or
	- Your breaching a license to use other software on this device

By using this software , it is possible that you will also remove or disable software that is not potentially unwanted software.

**5. SCOPE OF LICENSE.** The software is licensed, not sold. This agreement only gives you some rights to use the software. FAST Corporation .and Microsoft reserve all other rights. Unless applicable law gives you more rights despite this limitation, you may use the software only as expressly permitted in this agreement. In doing so, you must comply with any technical limitations in the software that allow you to use it only in certain ways. For more information, see the software documentation or contact FAST Corporation. You may not:

- work around any technical limitations in the software;
- reverse engineer, decompile or disassemble the software;
- make more copies of the software than specified in this agreement;
- publish the software for others to copy;
- rent, lease or lend the software; or
- use the software for commercial software hosting services.

Except as expressly provided in this agreement, rights to access the software on this device do not give you any right to implement Microsoft patents or other Microsoft intellectual property in software or devices that access this device.

- 6. INTERNET-BASED SERVICES. Microsoft provides Internet-based services with the software. Microsoft may change or cancel them at any time.
	- a. Consent for Internet-Based Services. The device may contain one or more of the software features described below. These features connect to Microsoft or service provider computer systems over the Internet. In some cases, you will not receive a separate notice when they connect. For more information about these features, visit go.microsoft.com/fwlink/?linkid=104604.

By using these features, you consent to the transmission of this information. Microsoft does not use the information to identify or contact you.

Computer Information. The following features use Internet protocols, which send to the appropriate systems computer information, such as your Internet protocol address, the type of operating system and browser, the name and version of the software you are using, and the language code of the device where you installed the software. Microsoft uses this information to make the Internet-based services available to you. FAST Corporation. has elected to turn on the following features on the device.

- Plug and Play and Plug and Play Extensions. You may connect new hardware to your device. Your device may not have the drivers needed to communicate with that hardware. If so, the update feature of the software can obtain the correct driver from Microsoft and install it on your device.
- Web Content Features. Features in the software can retrieve related content from Microsoft and provide it to you. Examples of these features are clip art, templates, online training, online assistance and Appshelp. You may choose to switch them off or not use them.
- Digital Certificates. The software uses x.509 version 3 digital certificates. These digital certificates confirm the identity of user sending information to each other and allow you to encrypt the information. The software retrieves certificates and updates certificate revocation lists over the Internet.
- Auto Root Update. The Auto Root Update feature updates the list of trusted certificate authorities. You can switch off this feature.
- Windows Media Digital Rights Management. Content owners use Windows Media digital rights management technology (WMDRM) to protect their intellectual property, including copyrights. This software and third party software use WMDRM to play and copy WMDRM-protected content. If the software fails to

protect the content, content owners may ask Microsoft to revoke the software's ability to use WMDRM to play or copy protected content. Revocation does not affect other content. When you download licenses for protected content, you agree that Microsoft may include a revocation list with the licenses. Content owners may require you to upgrade WMDRM to access their content. Microsoft software that includes WMDRM will ask for your consent prior to the upgrade. If you decline an upgrade, you will not be able to access content that requires the upgrade. You may switch off WMDRM features that access the Internet. When these features are off, you can still play content for which you have a valid license.

- Windows Media Player. When you use Windows Media Player, it checks with Microsoft for
	- compatible online music services in your region;
	- new versions of the player; and
	- codecs if your device does not have the correct ones for playing content.

You can switch off this feature. For more information, go to: g<u>o.microsoft.com/fwlink/?LinkId=51331</u>.

- Malicious Software Removal/Clean On Upgrade. Before installation of the [www.support.microsoft.com/?kbid=890830](http://www.support.microsoft.com/?kbid=890830) ("Malware") from your device. When software, the software will check and remove certain malicious software listed at the software checks your device for Malware, a report will be sent to Microsoft about any Malware detected or errors that occurred while the software was checking for Malware. No information that can be used to identify you is included in the report. You may disable the software's Malware reporting functionality by following the instructions found at www.support.microsoft.com/?kbid=890830.
- Network Awareness. This feature determines whether a system is connected to a network by either passive monitoring of network traffic or active DNS or HTTP queries. The query only transfers standard TCP/IP or DNS information for routing purposes. You can switch off the active query feature through a registry setting.
- Windows Time Service. This service synchronizes with www.time.windows.com once a week to provide your l device with the correct time. The connection uses standard NTP protocol.
- Search Suggestions Service. In Internet Explorer, when you type a search query in the Instant Search box or type a question mark (?) before your search term in the Address bar, you will see search suggestions as you type (if supported by your search provider). Everything you type in the Instant Search box or in the Address bar when preceded by a question mark (?) is sent to your search provider as you type. Also, when you press Enter or click the Search button, the text in the Instant Search box or Address bar is sent to the search provider. If you use a Microsoft search provider, use of the information sent is subject to the Microsoft Online Privacy Statement. This statement is available at go.microsoft.com/fwlink/?linkid=31493. If you use a third-party search provider, use of the information sent will be subject to the third party's privacy practices. You can turn search suggestions off at any time. To do so, use Manage Add-ons under the Tools button in Internet Explorer. For more information about the search suggestions service, see go.microsoft.com/fwlink/?linkid=128106.
- Consent to Update Infrared Emitter/Receiver. The software may contain technology to ensure the proper functioning of the infrared emitter/receiver device shipped with certain Media Center-based products. You agree that the software may update the firmware of this device.
- Media Center Online Promotions. If you use Media Center features of the software to access Internet-based content or other Internet-based services, such services may obtain the following information from the software to enable you to receive, accept and use certain promotional offers:
	- certain device information, such as your Internet protocol address, the type of operating system and browser you are using, and the name and version of the software you are using,
	- the requested content, and
	- the language code of the device where you installed the software.
	- Your use of the Media Center features to connect to those services serves as your consent to the collection and use of such information.
- Media Playback Updates. The software on the device may include media playback features which receives updates directly from the MSCORP Media Playback Update servers. If activated by your manufacturer, these updates will be downloaded and installed without further notice to you. The manufacturer is responsible for ensuring these updates work on your device.
- Windows Update Agent. The software on the device includes Windows Update Agent ("WUA"). This feature enables your device to access Windows Updates either directly from MSCORP Windows Update server or from a server installed with the required server component and from the Microsoft Windows Update server. To enable the proper functioning of the Windows Update service in the software (if you use it) updates or downloads to the Windows Update service will be required from time to time and downloaded and installed without further notice to you. Without limiting any other disclaimer in these license terms or any license terms accompanying a Windows Update, you acknowledge and agree that no warranty is provided by Microsoft Corporation or their affiliates with respect to any Windows Update that you install or attempt to install on your device.
- b. Use of Information. Microsoft may use the device information, error reports, and Malware reports to improve our software and services. We may also share it with others, such as hardware and software vendors. They may use the information to improve how their products run with Microsoft software.
- c. Misuse of Internet-based Services. You may not use these services in any way that could harm them or impair anyone else's use of them. You may not use the services to try to gain unauthorized access to any service, data, account or network by any means.
- 7. PRODUCT SUPPORT. Contact FAST Corporation. for support options. Refer to the support number provided with the device.
- 8. MICROSOFT .NET BENCHMARK TESTING. The software includes one or more components of the .NET Framework (".NET Components"). You may conduct internal benchmark testing of those components. You may disclose the results of any benchmark test of those components, provided that you comply with the conditions set forth at [go.microsoft.com/fwlink/?LinkID=66406.](http://go.microsoft.com/fwlink/?LinkID=66406&clcid=0x409)

Notwithstanding any other agreement you may have with Microsoft, if you disclose such benchmark test results, Microsoft shall have the right to disclose the results of benchmark tests it conducts of your products that compete with the applicable .NET Component, provided it complies with the same conditions set forth at go.microsoft.com/fwlink/?LinkID=66406.

- 9. BACKUP COPY, You may make one backup copy of the software. You may use it only to reinstall the software on the device.
- 10. DOCUMENTATION. Any person that has valid access to your device or internal network may copy and use the documentation for your internal, reference purposes.
- 11. PROOF OF LICENSE. If you acquired the software on the device, or on a disc or other media, a genuine Certificate of Authenticity label with a genuine copy of the software identifies licensed software. To be valid, this label must be affixed to the device, or included on or in FAST Corporation.'s software packaging. If you receive the label separately, it is not valid. You should keep the label on the device or packaging to prove that you are licensed to use the software. To identify genuine Microsoft software, see www.howtotell.com.
- 12. TRANSFER TO A THIRD PARTY. You may transfer the software only with the device, the Certificate of Authenticity label, and these license terms directly to a third party. Before the transfer, that party must agree that these license terms apply to the transfer and use of the software. You may not retain any copies of the software including the backup copy.
- 13. NOTICE ABOUT THE H.264/AVC VISUAL STANDARD, THE VC-1 VIDEO STANDARD, THE MPEG-4 VISUAL STANDARD AND THE MPEG-2 VIDEO STANDARD. This software may include H.264/AVC, VC-1, MPEG-4 Part 2, and MPEG-2 visual compression technology. If the software includes those visual compression technologies MPEG LA, L.L.C. requires this notice:

THIS PRODUCT IS LICENSED UNDER ONE OR MORE VIDEO PATENT PORTFOLIO LICENSES SUCH AS, AND WITHOUT LIMITATION, THE AVC, THE VC-1, THE MPEG-4 PART 2 VISUAL, AND THE MPEG-2 VIDEO PATENT PORTFOLIO LICENSES FOR THE PERSONAL AND NON-COMMERCIAL USE OF A CONSUMER TO (i) ENCODE VIDEO IN COMPLIANCE WITH THE ABOVE STANDARDS ("VIDEO STANDARDS") AND/OR (ii) DECODE VIDEO THAT WAS ENCODED BY A CONSUMER ENGAGED IN A PERSONAL AND NON-COMMERCIAL ACTIVITY OR WAS OBTAINED FROM A VIDEO PROVIDER LICENSED TO PROVIDE VIDEO UNDER SUCH PATENT PORTFOLIO LICENSES. NONE OF THE LICENSES EXTEND TO ANY OTHER PRODUCT REGARDLESS OF WHETHER SUCH PRODUCT IS INCLUDED WITH THIS PRODUCT IN A SINGLE ARTICLE. NO LICENSE IS GRANTED OR SHALL BE IMPLIED FOR ANY OTHER USE. ADDITIONAL INFORMATION MAY BE OBTAINED FROM MPEG LA, L.L.C. SEE WWW.MPEGLA.COM.

14. NOTICE ABOUT THE MP3 AUDIO STANDARD. This software includes MP3 audio encoding and decoding technology as defined by ISO/IEC 11172-3 and ISO/IEC 13818-3. It is not licensed for any implementation or distribution in any commercial product or service.

#### 15. NOT FAULT TOLERANT. The software is not fault tolerant. FAST Corporation. installed the software on the device and is responsible for how it operates on the device.

- **16. RESTRICTED USE.** The Microsoft software was designed for systems that do not require fail-safe performance. You may not use the Microsoft software in any device or system in which a malfunction of the software would result in foreseeable risk of injury or death to any person. This includes operation of nuclear facilities, aircraft navigation or communication systems and air traffic control.
- 17. NO WARRANTIES FOR THE SOFTWARE. The software is provided "as is". You bear all risks of using it. Microsoft gives no express warranties, guarantees or conditions. Any warranties you receive regarding the device or the software do not originate from, and are not binding on, Microsoft or its affiliates. When allowed by your local laws, FAST Corporation. and Microsoft exclude implied warranties of merchantability, fitness for a particular purpose and non-infringement.
- 18. LIABILITY LIMITATIONS. You can recover from Microsoft and its affiliates only direct damages up to two hundred fifty U.S. Dollars (U.S. \$250.00). You cannot recover any other damages, including consequential, lost profits, special, indirect or incidental damages.

This limitation applies to:

- anything related to the software, services, content (including code) on third party internet sites, or third party programs, and
- claims for breach of contract, breach of warranty, guarantee or condition, strict liability, negligence, or other tort to the extent permitted by applicable law.

It also applies even if Microsoft should have been aware of the possibility of the damages. The above limitation may not apply to you because your country may not allow the exclusion or limitation of incidental, consequential or other damages.

- 19. EXPORT RESTRICTIONS. The software is subject to United States export laws and regulations. You must comply with all domestic and international export laws and regulations that apply to the software. These laws include restrictions on destinations, end users and end use. For additional information, see www.microsoft.com/exporting.
- 20. **ENTIRE AGREEMENT**. This agreement, additional terms (including any printed-paper license terms that accompany the software and may modify or replace some or all of these terms), and the terms for supplements, updates, Internet-based services and support services that you use, are the entire agreement for the software and support services.

#### 21. APPLICABLE LAW

- a. United States. If you acquired the software in the United States, Washington state law governs the interpretation of this agreement and applies to claims for breach of it, regardless of conflict of laws principles. The laws of the state where you live govern all other claims, including claims under state consumer protection laws, unfair competition laws, and in tort.
- b. Outside the United States. If you acquired the software in any other country, the laws of that country apply.

22. Third Party Programs. Microsoft provides the following copyright notices for third party software included in the software. These notices are required by the respective copyright holders and do not change your license to use this software.

Portions of this software are based in part on the work of Spider Systems ® Limited. Because Microsoft has included the Spider Systems Limited software in this product, Microsoft is required to include the following text that accompanied such software:

Copyright 1987 Spider Systems Limited Copyright 1988 Spider Systems Limited Copyright 1990 Spider Systems Limited

Portions of this software are based in part on the work of Seagate Software.

Portions of this software are based in part on the work of ACE\*COMM Corp. Because Microsoft has included the ACE\*COMM Corp. software in this product, Microsoft is required to include the following text that accompanied such software:

Copyright 1995-1997 ACE\*COMM Corp

Portions of this software are based in part on the work of Sam Leffler and Silicon Graphics, Inc. Because Microsoft has included the Sam Leffler and Silicon Graphics software in this product, Microsoft is required to include the following text that accompanied such software:

Copyright © 1988-1997 Sam Leffler Copyright © 1991-1997 Silicon Graphics, Inc.

Permission to use, copy, modify, distribute, and sell this software and its documentation for any purpose is hereby granted without fee, provided that (i) the above copyright notices and this permission notice appear in all copies of the software and related documentation, and (ii) the names of Sam Leffler and Silicon Graphics may not be used in any advertising or publicity relating to the software without the specific, prior written permission of Sam Leffler and Silicon Graphics.

THE SOFTWARE IS PROVIDED "AS-IS" AND WITHOUT WARRANTY OF ANY KIND, EXPRESS, IMPLIED OR OTHERWISE, INCLUDING WITHOUT LIMITATION, ANY WARRANTY OF MERCHANTABILITY OR FITNESS FOR A PARTICULAR **PURPOSE** 

IN NO EVENT SHALL SAM LEFFLER OR SILICON GRAPHICS BE LIABLE FOR ANY SPECIAL, INCIDENTAL, INDIRECT OR CONSEQUENTIAL DAMAGES OF ANY KIND, OR ANY DAMAGES WHATSOEVER RESULTING FROM LOSS OF USE, DATA OR PROFITS, WHETHER OR NOT ADVISED OF THE POSSIBILITY OF DAMAGE, AND ON ANY THEORY OF LIABILITY, ARISING OUT OF OR IN CONNECTION WITH THE USE OR PERFORMANCE OF THIS SOFTWARE.

Portions Copyright © 1998 PictureTel Corporation

Portions of this software are based in part on the work of Highground Systems. Because Microsoft has included the Highground Systems software in this product, Microsoft is required to include the following text that accompanied such software:

Copyright © 1996-1999 Highground Systems

Windows 7 incorporates compression code from the Info-ZIP group. There are no extra charges or costs due to the use of this code, and the original compression sources are freely available from www.info-zip.org/ or ftp://ftp.info-zip.org/pub/infozip/src/ on the Internet.

Portions Copyright © 2000 SRS Labs, Inc

This product includes software from the 'zlib' general purpose compression library.

Portions of this software are based in part on the work of ScanSoft, Inc. Because Microsoft has included the ScanSoft, Inc. software in this product, Microsoft is required to include the following text that accompanied such software:

TextBridge® OCR © by ScanSoft, Inc.

Portions of this software are based in part on the work of University of Southern California. Because Microsoft has included the University of Southern California software in this product, Microsoft is required to include the following text that accompanied such software:

Copyright © 1996 by the University of Southern California All rights reserved.

Permission to use, copy, modify, and distribute this software and its documentation in source and binary forms for any purpose and without fee is hereby granted, provided that both the above copyright notice and this permission notice appear in all copies, and that any documentation, advertising materials, and other materials related to such distribution and use acknowledge that the software was developed in part by the University of Southern California, Information Sciences Institute. The name of the University may not be used to endorse or promote products derived from this software without specific prior written permission.

THE UNIVERSITY OF SOUTHERN CALIFORNIA makes no representations about the suitability of this software for any purpose. THIS SOFTWARE IS PROVIDED "AS IS" AND WITHOUT ANY EXPRESS OR IMPLIED WARRANTIES, INCLUDING, WITHOUT LIMITATION, THE IMPLIED WARRANTIES OF MERCHANTABILITY AND FITNESS FOR A PARTICULAR PURPOSE.

Other copyrights might apply to parts of this software and are so noted when applicable.

Portions of this software are based in part on the work of James Kanze. Because Microsoft has included the James Kanze software in this product, Microsoft is required to include the following text that accompanied such software:

COPYRIGHT AND PERMISSION NOTICE All rights reserved.

Permission is hereby granted, free of charge, to any person obtaining a copy of this software and associated documentation files (the "Software"), to deal in the Software without restriction, including without limitation the rights to use, copy, publish, distribute, and/or sell copies of the Software, and to permit persons to whom the Software is furnished to do so, provided that the above copyright notice(s) and this permission notice appear in all copies of the Software and that both the above copyright notice(s) and this permission notice appear in supporting documentation. Permission is also given to modify the software to any extend, under the condition that, in the modified software, the prefix "GB\_" is changed to something else, and the name directories for includes files ("gb" in this distribution) is also changed.

THE SOFTWARE IS PROVIDED "AS IS", WITHOUT WARRANTY OF ANY KIND, EXPRESS OR IMPLIED, INCLUDING BUT NOT LIMITED TO THE WARRANTIES OF MERCHANTABILITY, FITNESS FOR A PARTICULAR PURPOSE AND NONINFRINGEMENT OF THIRD PARTY RIGHTS. IN NO EVENT SHALL THE COPYRIGHT HOLDER OR HOLDERS INCLUDED IN THIS NOTICE BE LIABLE FOR ANY CLAIM, OR ANY SPECIAL INDIRECT OR CONSEQUENTIAL DAMAGES, OR ANY DAMAGES WHATSOEVER RESULTING FROM LOSS OF USE, DATA OR PROFITS, WHETHER IN AN ACTION OF CONTRACT, NEGLIGENCE OR OTHER TORTIOUS ACTION, ARISING OUT OF OR IN CONNECTION WITH THE USE OR PERFORMANCE OF THIS SOFTWARE.

Except as contained in this notice, the name of a copyright holder shall not be used in advertising or otherwise to promote the sale, use or other dealings in this Software without prior written authorization of the copyright holder.

This product contains software from Cisco ISAKMP Services.

Portions of this software are based in part on the work of RSA Data Security, Inc. Because Microsoft has included the RSA Data Security, Inc. software in this product, Microsoft is required to include the following text that accompanied such software:

Copyright © 1990, RSA Data Security, Inc. All rights reserved.

License to copy and use this software is granted provided that it is identified as the "RSA Data Security, Inc. MD5 Message-Digest Algorithm" in all material mentioning or referencing this software or this function. License is also granted to make and use derivative works provided that such works are identified as "derived from the RSA Data Security, Inc. MD5 Message-Digest Algorithm" in all material mentioning or referencing the derived work.

RSA Data Security, Inc. makes no representations concerning either the merchantability of this software or the suitability of this software for any particular purpose. It is provided "as is" without express or implied warranty of any kind.

These notices must be retained in any copies of any part of this documentation and/or software.

Portions of this software are based in part on the work of OpenVision Technologies, Inc. Because Microsoft has included the OpenVision Technologies, Inc. software in this product, Microsoft is required to include the following text that accompanied such software:

Copyright 1993 by OpenVision Technologies, Inc.

Permission to use, copy, modify, distribute, and sell this software and its documentation for any purpose is hereby granted without fee, provided that the above copyright notice appears in all copies and that both that copyright notice and this permission notice appear in supporting documentation, and that the name of OpenVision not be used in advertising or publicity pertaining to distribution of the software without specific, written prior permission. OpenVision makes no representations about the suitability of this software for any purpose. It is provided "as is" without express or implied warranty.

OPENVISION DISCLAIMS ALL WARRANTIES WITH REGARD TO THIS SOFTWARE, INCLUDING ALL IMPLIED WARRANTIES OF MERCHANTABILITY AND FITNESS, IN NO EVENT SHALL OPENVISION BE

#### LIABLE FOR ANY SPECIAL, INDIRECT OR CONSEQUENTIAL DAMAGES OR ANY DAMAGES WHATSOEVER RESULTING FROM LOSS OF USE, DATA OR PROFITS, WHETHER IN AN ACTION OF CONTRACT, NEGLIGENCE OR OTHER TORTIOUS ACTION, ARISING OUT OF OR IN CONNECTION WITH THE USE OR PERFORMANCE OF THIS SOFTWARE.

Portions of this software are based in part on the work of Regents of The University of Michigan. Because Microsoft has included the Regents of The University of Michigan software in this product, Microsoft is required to include the following text that accompanied such software:

Copyright © 1995, 1996 Regents of The University of Michigan. All Rights Reserved.

Permission to use, copy, modify, and distribute this software and its documentation for any purpose and without fee is hereby granted, provided that the above copyright notice appears in all copies and that both that copyright notice and this permission notice appear in supporting documentation, and that the name of The University of Michigan not be used in advertising or publicity pertaining to distribution of the software without specific, written prior permission. This software is supplied as is without expressed or implied warranties of any kind.

Copyright © 1993, 1994 Regents of the University of Michigan. All rights reserved.

Redistribution and use in source and binary forms are permitted provided that this notice is preserved and that due credit is given to the University of Michigan at Ann Arbor. The name of the University may not be used to endorse or promote products derived from this software without specific prior written permission. This software is provided ``as is'' without express or implied warranty.

Portions of this software are based in part on the work of Massachusetts Institute of Technology. Because Microsoft has included the Massachusetts Institute of Technology software in this product, Microsoft is required to include the following text that accompanied such software:

Copyright 1989, 1990 by the Massachusetts Institute of Technology. All Rights Reserved.

Export of this software from the United States of America may require a specific license from the United States Government. It is the responsibility of any person or organization contemplating export to obtain such a license before exporting.

WITHIN THAT CONSTRAINT, permission to use, copy, modify, and distribute this software and its documentation for any purpose and without fee is hereby granted, provided that the above copyright notice appear in all copies and that both that copyright notice and

this permission notice appear in supporting documentation, and that the name of M.I.T. not be used in advertising or publicity pertaining to distribution of the software without specific, written prior permission. M.I.T. makes no representations about the suitability of this software for any purpose. It is provided "as is" without express or implied warranty.

Under U.S. law, this software may not be exported outside the US without license from the U.S. Commerce department.

Copyright 1994 by the Massachusetts Institute of Technology. All Rights Reserved.
Export of this software from the United States of America may require a specific license from the United States Government. It is the responsibility of any person or organization contemplating export to obtain such a license before exporting.

WITHIN THAT CONSTRAINT, permission to use, copy, modify, and distribute this software and its documentation for any purpose and without fee is hereby granted, provided that the above copyright notice appear in all copies and that both that copyright notice and this permission notice appear in supporting documentation, and that the name of M.I.T. not be used in advertising or publicity pertaining to distribution of the software without specific, written prior permission. M.I.T. makes no representations about the suitability of this software for any purpose. It is provided "as is" without express or implied warranty.

This product includes software developed by the University of California, Berkeley and its contributors.

Portions of this software are based in part on the work of the "Entrust" security technology licensed from Northern Telecom.

Portions of this software are based in part on the work of Hewlett-Packard Company. Because Microsoft has included the Hewlett-Packard Company software in this product, Microsoft is required to include the following text that accompanied such software:

Copyright © 1994 Hewlett-Packard Company

Permission to use, copy, modify, distribute and sell this software and its documentation for any purpose is hereby granted without fee, provided that the above copyright notice appear in all copies and that both that copyright notice and this permission notice appear in supporting documentation. Hewlett-Packard Company and Microsoft Corporation make no representations about the suitability of this software for any purpose. It is provided "as is" without express or implied warranty.

This product includes software from the 'libpng' PNG reference library.

Portions of this software are based in part on the work of Autodesk, Inc. Because Microsoft has included the Autodesk, Inc. software in this product, Microsoft is required to include the following text that accompanied such software:

© Copyright 1995 by Autodesk, Inc.

This product contains graphics filter software; this software is based in part on the work of the Independent JPEG Group.

This product includes "True Verb" technology from KS Waves Ltd.

Portions of this software are based in part on the work of SGS-Thomson Microelectronics, Inc. Because Microsoft has included the SGS-Thomson Microelectronics, Inc. software in this product, Microsoft is required to include the following text that accompanied such software:

Copyright 1996 SGS-Thomson Microelectronics, Inc. All Rights Reserved

Portions of this software are based in part on the work of Unicode, Inc. Because Microsoft has included the Unicode, Inc. software in this product, Microsoft is required to include the following text that accompanied such software:

#### COPYRIGHT AND PERMISSION NOTICE

Copyright © 1991-2005 Unicode, Inc. All rights reserved. Distributed under the Terms of Use in www.unicode.org/copyright.html.

Permission is hereby granted, free of charge, to any person obtaining a copy of the Unicode data files and any associated documentation (the "Data Files") or Unicode software and any associated documentation (the "Software") to deal in the Data Files or Software without restriction, including without limitation the rights to use, copy, modify, merge, publish, distribute, and/or sell copies of the Data Files or Software, and to permit persons to whom the Data Files or Software are furnished to do so, provided that (a) the above copyright notice(s) and this permission notice appear with all copies of the Data Files or Software, (b) both the above copyright notice(s) and this permission notice appear in associated documentation, and © there is clear notice in each modified Data File or in the Software as well as in the documentation associated with the Data File(s) or Software that the data or software has been modified.

THE DATA FILES AND SOFTWARE ARE PROVIDED "AS IS", WITHOUT WARRANTY OF ANY KIND, EXPRESS OR IMPLIED, INCLUDING BUT NOT LIMITED TO THE WARRANTIES OF MERCHANTABILITY, FITNESS FOR A PARTICULAR PURPOSE AND NONINFRINGEMENT OF THIRD PARTY RIGHTS. IN NO EVENT SHALL THE COPYRIGHT HOLDER OR HOLDERS INCLUDED IN THIS NOTICE BE LIABLE FOR ANY CLAIM, OR ANY SPECIAL INDIRECT OR CONSEQUENTIAL DAMAGES, OR ANY DAMAGES WHATSOEVER RESULTING FROM LOSS OF USE, DATA OR PROFITS, WHETHER IN AN ACTION OF CONTRACT, NEGLIGENCE OR OTHER TORTIOUS ACTION, ARISING OUT OF OR IN CONNECTION WITH THE USE OR PERFORMANCE OF THE DATA FILES OR SOFTWARE.

Except as contained in this notice, the name of a copyright holder shall not be used in advertising or otherwise to promote the sale, use or other dealings in these Data Files or Software without prior written authorization of the copyright holder.

The Combined PostScript Driver was the result of a cooperative development process by Adobe Systems Incorporated and Microsoft Corporation.

Portions of this software are based in part on the work of Media Cybernetics. Because Microsoft has included the Media Cybernetics software in this product, Microsoft is required to include the following text that accompanied such software:

HALO Image File Format Library © 1991-1992 Media Cybernetics, Inc.

Portions of this software are based in part on the work of Luigi Rizzo. Because Microsoft has included the Luigi Rizzo software in this product, Microsoft is required to include the following text that accompanied such software:

© 1997-98 Luigi Rizzo (luigi@iet.unipi.it)

Portions derived from code by Phil Karn (karn@ka9q.ampr.org), Robert Morelos-Zaragoza (robert@spectra.eng.hawaii.edu) and Hari Thirumoorthy (harit@spectra.eng.hawaii.edu), Aug 1995

Redistribution and use in source and binary forms, with or without modification, are permitted provided that the following conditions are met:

1. Redistributions of source code must retain the above copyright notice, this list of conditions and the following disclaimer.

2. Redistributions in binary form must reproduce the above copyright notice, this list of conditions and the following disclaimer in the documentation and/or other materials provided with the distribution.

THIS SOFTWARE IS PROVIDED BY THE AUTHORS "AS IS'' AND ANY EXPRESS OR IMPLIED WARRANTIES, INCLUDING, BUT NOT LIMITED TO, THE IMPLIED WARRANTIES OF MERCHANTABILITY AND FITNESS FOR A PARTICULAR PURPOSE ARE DISCLAIMED. IN NO EVENT SHALL THE AUTHORS BE LIABLE FOR ANY DIRECT, INDIRECT, INCIDENTAL, SPECIAL, EXEMPLARY, OR CONSEQUENTIAL DAMAGES (INCLUDING, BUT NOT LIMITED TO, PROCUREMENT OF SUBSTITUTE GOODS OR SERVICES; LOSS OF USE, DATA, OR PROFITS; OR BUSINESS INTERRUPTION) HOWEVER CAUSED AND ON ANY THEORY OF LIABILITY, WHETHER IN CONTRACT, STRICT LIABILITY, OR TORT (INCLUDING NEGLIGENCE OR OTHERWISE) ARISING IN ANY WAY OUT OF THE USE OF THIS SOFTWARE, EVEN IF ADVISED OF THE POSSIBILITY OF SUCH DAMAGE.

Portions of this software are based in part on the work of W3C. Because Microsoft has included the W3C software in this product, Microsoft is required to include the following text that accompanied such software:

W3C ® SOFTWARE NOTICE AND LICENSE www.w3.org/Consortium/Legal/2002/copyright-software-20021231

This work (and included software, documentation such as READMEs, or other related items) is being provided by the copyright holders under the following license. By obtaining, using and/or copying this work, you (the licensee) agree that you have read, understood, and will comply with the following terms and conditions.

Permission to copy, modify, and distribute this software and its documentation, with or without modification, for any purpose and without fee or royalty is hereby granted, provided that you include the following on ALL copies of the software and documentation or portions thereof, including modifications:

1. The full text of this NOTICE in a location viewable to users of the redistributed or derivative work.

2. Any pre-existing intellectual property disclaimers, notices, or terms and conditions. If none exist, the W3C Software Short Notice should be included (hypertext is preferred, text is permitted) within the body of any redistributed or derivative code. 3. Notice of any changes or modifications to the files, including the date changes were made. (We recommend you provide URLs to the location from which the code is derived.)

THIS SOFTWARE AND DOCUMENTATION IS PROVIDED "AS IS," AND COPYRIGHT HOLDERS MAKE NO REPRESENTATIONS OR WARRANTIES, EXPRESS OR IMPLIED, INCLUDING BUT NOT LIMITED TO, WARRANTIES OF MERCHANTABILITY OR FITNESS FOR ANY PARTICULAR PURPOSE OR THAT THE USE OF THE SOFTWARE OR DOCUMENTATION WILL NOT INFRINGE ANY THIRD PARTY PATENTS, COPYRIGHTS, TRADEMARKS OR OTHER RIGHTS.

COPYRIGHT HOLDERS WILL NOT BE LIABLE FOR ANY DIRECT, INDIRECT, SPECIAL OR CONSEQUENTIAL DAMAGES ARISING OUT OF ANY USE OF THE SOFTWARE OR DOCUMENTATION.

The name and trademarks of copyright holders may NOT be used in advertising or publicity pertaining to the software without specific, written prior permission. Title to copyright in this software and any associated documentation will at all times remain with copyright holders.

Portions of this software are based in part on the work of Sun Microsystems, Inc. Because Microsoft has included the Sun Microsystems, Inc. software in this product, Microsoft is required to include the following text that accompanied such software:

Sun RPC is a product of Sun Microsystems, Inc. and is provided for unrestricted use provided that this legend is included on all tape media and as a part of the software program in whole or part. Users may copy or modify Sun RPC without charge, but are not authorized to license or distribute it to anyone else except as part of a product or program developed by the user.

SUN RPC IS PROVIDED AS IS WITH NO WARRANTIES OF ANY KIND INCLUDING THE WARRANTIES OF DESIGN, MERCHANTIBILITY AND FITNESS FOR A PARTICULAR PURPOSE, OR ARISING FROM A COURSE OF DEALING, USAGE OR TRADE PRACTICE.

Sun RPC is provided with no support and without any obligation on the part of Sun Microsystems, Inc. to assist in its use, correction, modification or enhancement.

SUN MICROSYSTEMS, INC. SHALL HAVE NO LIABILITY WITH RESPECT TO THE INFRINGEMENT OF COPYRIGHTS, TRADE SECRETS OR ANY PATENTS BY SUN RPC OR ANY PART THEREOF.

In no event will Sun Microsystems, Inc. be liable for any lost revenue or profits or other special, indirect and consequential damages, even if Sun has been advised of the possibility of such damages.

Sun Microsystems, Inc. 2550 Garcia Avenue Mountain View, California 94043

Manufactured under license from Dolby Laboratories. "Dolby" and the double-D symbol are trademarks of Dolby Laboratories. Confidential unpublished works. Copyright 1992-1997 Dolby Laboratories. All rights reserved.

Portions of this software are based in part on the work of Andrei Alexandrescu. Because Microsoft has included the Andrei Alexandrescu software in this product, Microsoft is required to include the following text that accompanied such software:

The Loki Library

Copyright © 2001 by Andrei Alexandrescu

This code accompanies the book:

Alexandrescu, Andrei. "Modern C++ Design: Generic Programming and Design Patterns Applied." Copyright © 2001. Addison-Wesley.

Permission to use, copy, modify, distribute and sell this software for any purpose is hereby granted without fee, provided that the above copyright notice appear in all copies and that both that copyright notice and this permission notice appear in supporting documentation.

The author or Addison-Welsey Longman make no representations about the suitability of this software for any purpose. It is provided "as is" without express or implied warranty.

Portions Copyright © 1995 by Jeffrey Richter

Portions of this software are based in part on the work of the Distributed Management Task Force, Inc. (DMTF). Because Microsoft has included software based on DMTF specifications in this product, Microsoft is required to include the following text:

Copyright © 2007 Distributed Management Task Force, Inc. (DMTF). All rights reserved.

Portions of this work are derived from "The Draft Standard C++ Library" Copyright © 1995 by P.J. Plauger published by Prentice-Hall and are used with permission.

Portions of this software are based in part on the work of Hewlett-Packard Company. Because Microsoft has included the Hewlett-Packard Company software in this product, Microsoft is required to include the following text that accompanied such software:

Copyright © 2002, 2003 Hewlett-Packard Company.

About Notice:

This software is based on software available from mpvtools.sourceforge.net.

This software processes a format called MPV. MPV is an open specification for managing collections and multimedia playlists of photo, video, and music content and associated metadata and is available at no cost from the Optical Storage Technology Association. More information about the MPV specification can be found at www.osta.org/mpv.

#### Permission Notice:

Permission is hereby granted, free of charge, to any person obtaining a copy of this software and associated documentation files (the "Software"), to deal in the Software without restriction, including without limitation the rights to use, copy, modify, merge, publish, distribute, sublicense, and/or sell copies of the Software, and to permit persons to whom the Software is furnished to do so, subject to the following conditions:

The above copyright notice, this permission notice, and the above About Notice shall be included in all copies or substantial portions of the Software.

THE SOFTWARE IS PROVIDED "AS IS", WITHOUT WARRANTY OF ANY KIND, EXPRESS OR IMPLIED, INCLUDING BUT NOT LIMITED TO THE WARRANTIES OF MERCHANTABILITY, FITNESS FOR A PARTICULAR PURPOSE AND NONINFRINGEMENT. IN NO EVENT SHALL THE AUTHORS OR COPYRIGHT HOLDERS BE LIABLE FOR ANY CLAIM, DAMAGES OR OTHER LIABILITY, WHETHER IN AN ACTION OF CONTRACT, TORT OR OTHERWISE, ARISING FROM, OUT OF OR IN CONNECTION WITH THE SOFTWARE OR THE USE OR OTHER DEALINGS IN THE SOFTWARE.

Except as contained in this notice, the name of a copyright holder shall not be used in advertising or otherwise to promote the sale, use or other dealings in this Software without prior written authorization of the copyright holder.

All other trademarks are property of their respective owners.

年 月 日

修理依頼フォーム 必要事項をご記入の上、 FAX又はE-mailにてお送りください。

# FAX : 046-272-8692

E-mail :support@fast-corp.co.jp - ……<br>(株)ファースト ユーザ・サポート係

※内容を確認した上で、送付先等ご連絡いたします。

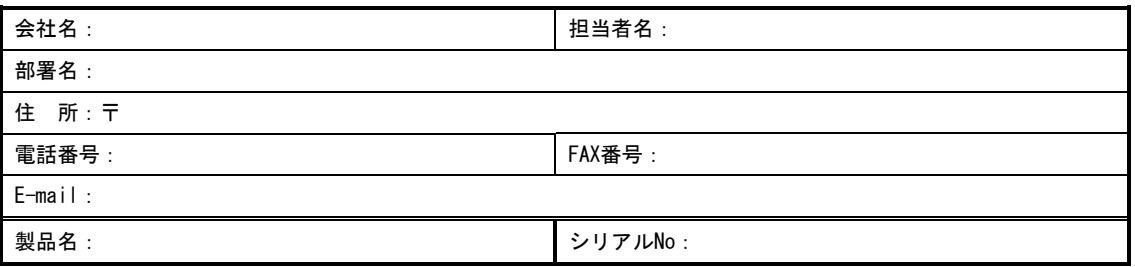

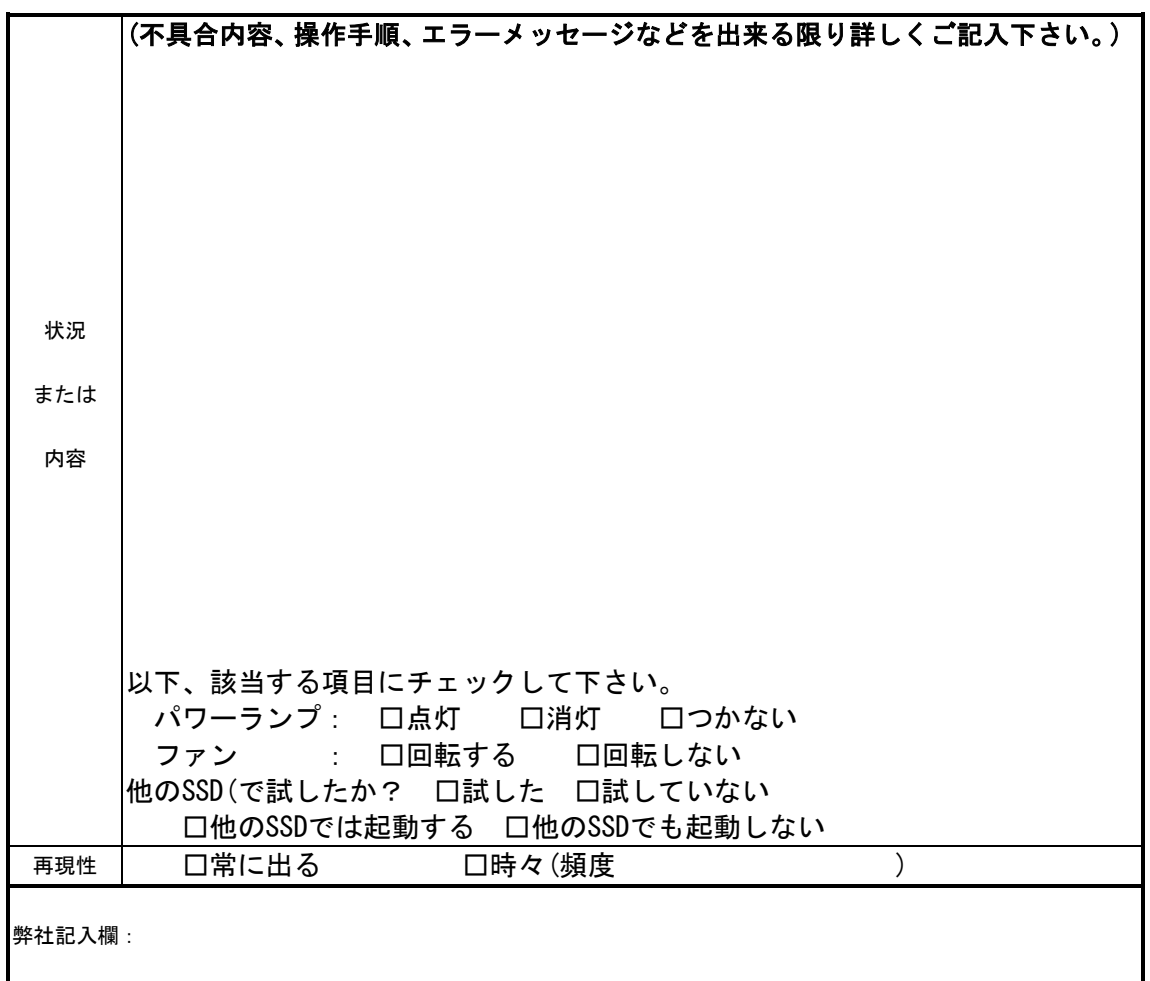

[注]1.このページはコピーしてお使いください。

FV1x00 シリーズ

### *FV1400* 取扱説明書

2016 年 8 月 第 1 版 発行

## 発行所 株式会社ファースト

本 社 〒242-0001 神奈川県大和市下鶴間 2791-5

ユーザ・サポート FAX 046-272-8692 TEL 046-272-8691 E-mail : support@fast-corp.co.jp B-003164